# **Chapter 1: Getting Started with Lightning Process Builder**

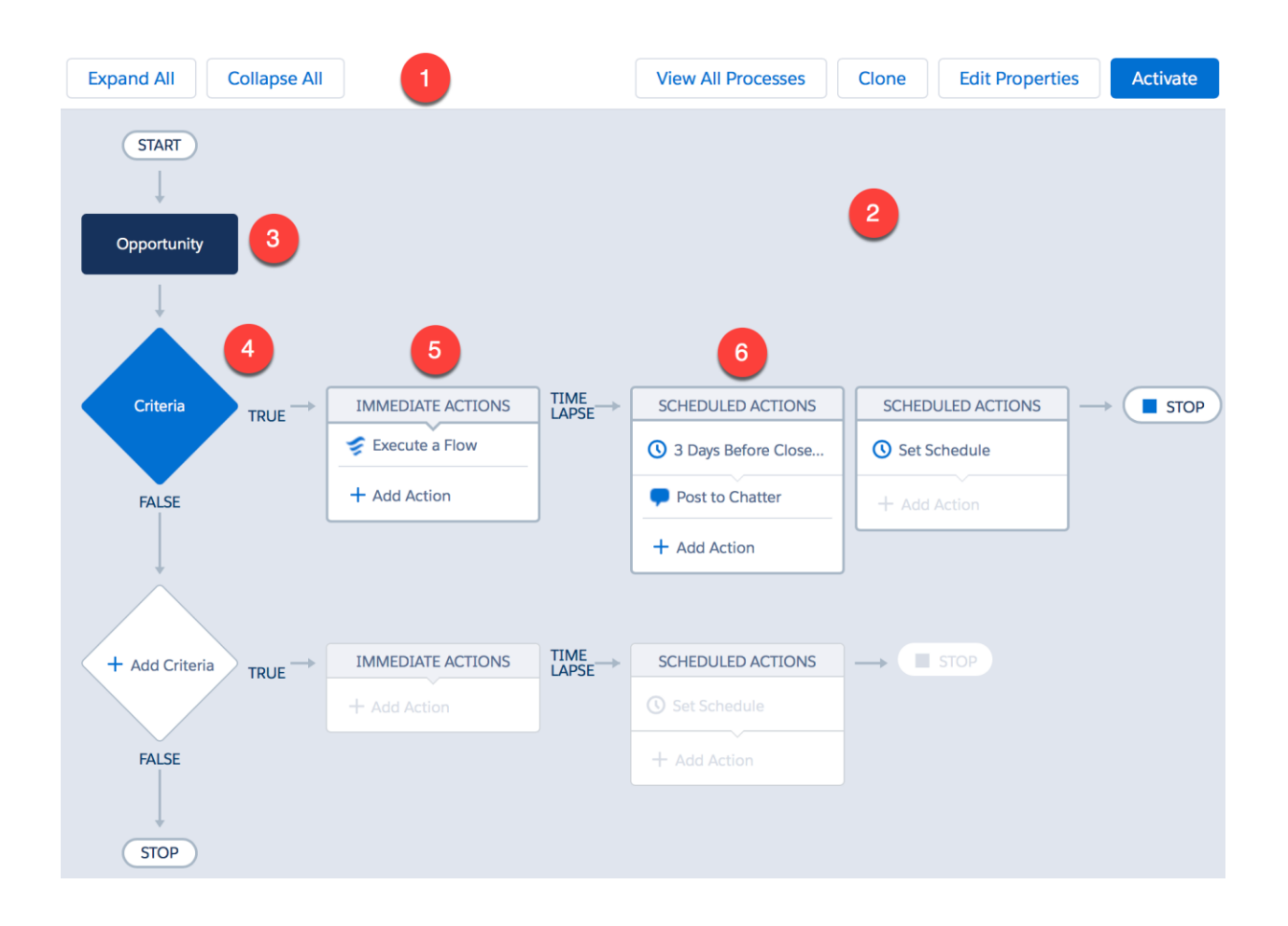

# Properties

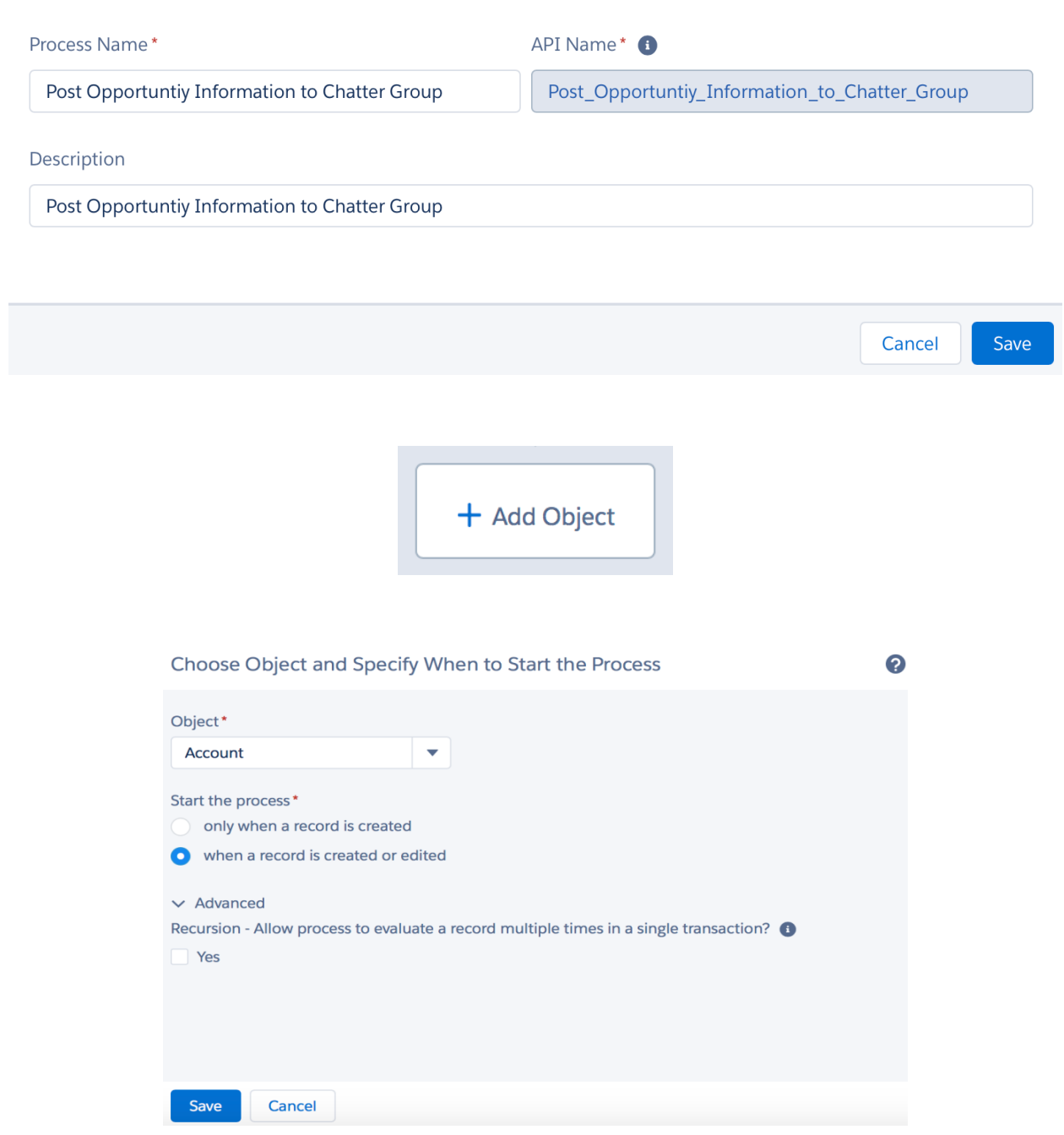

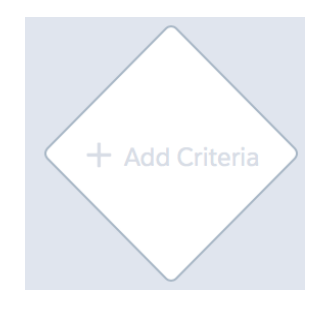

#### **New Process**

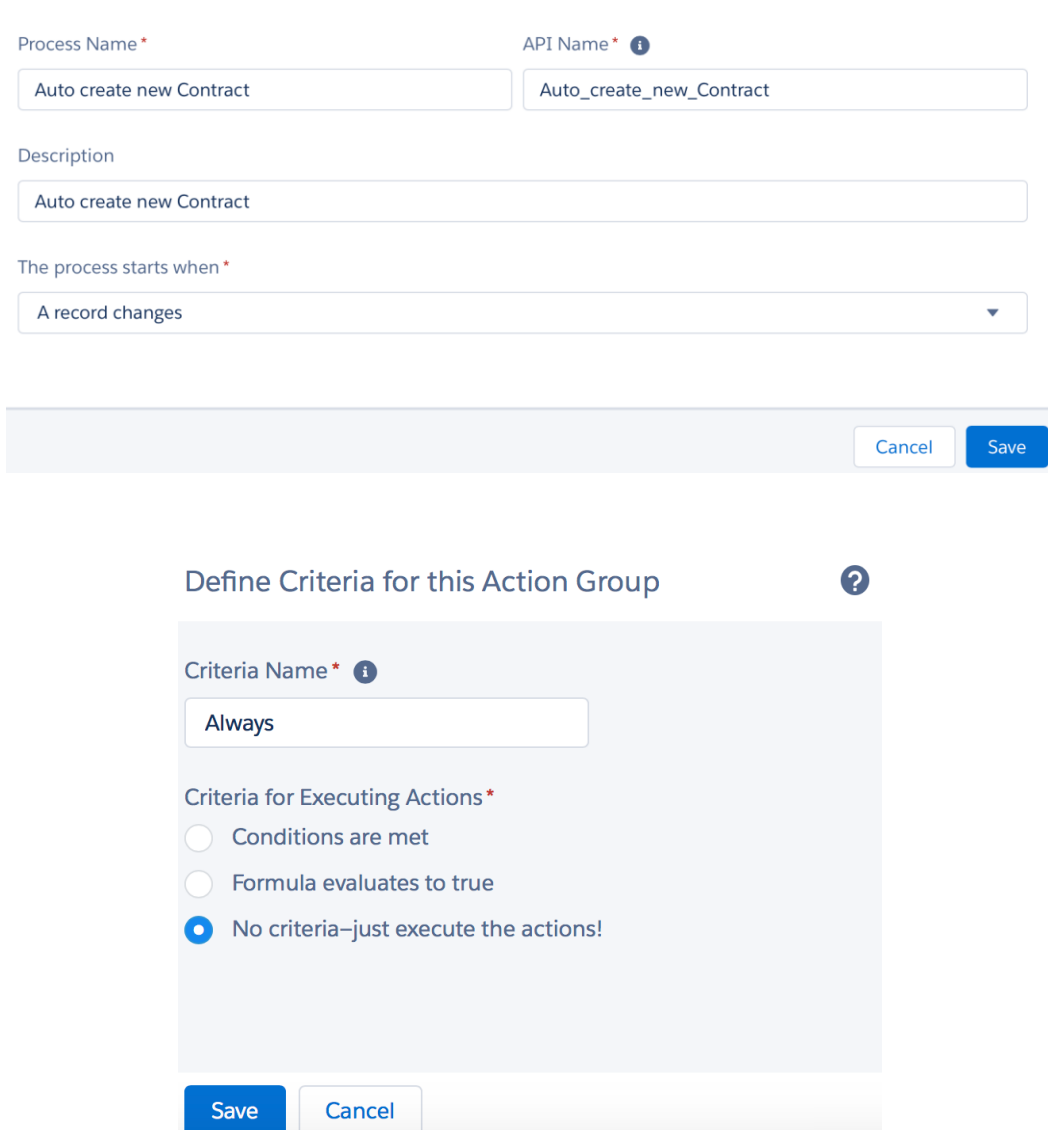

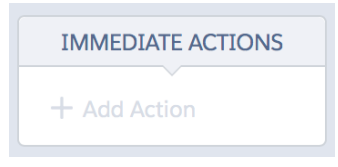

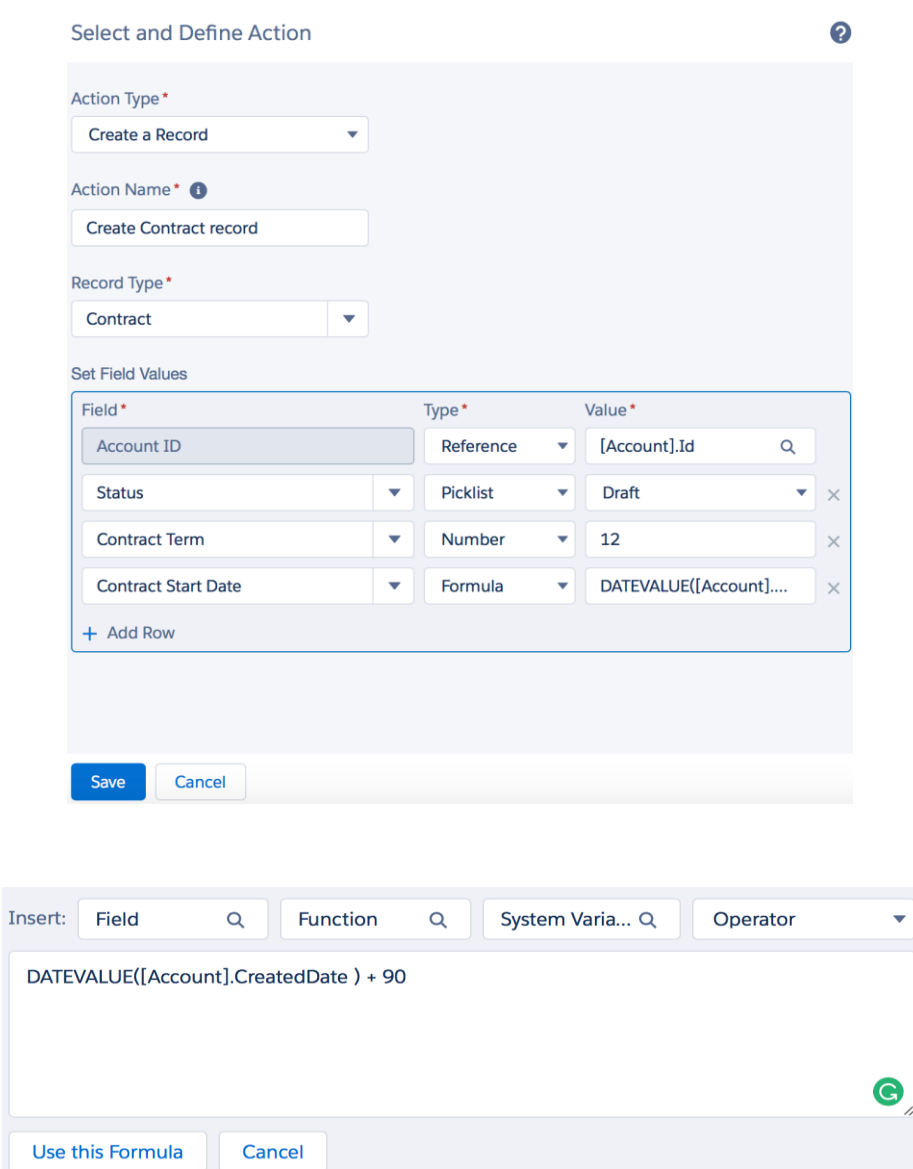

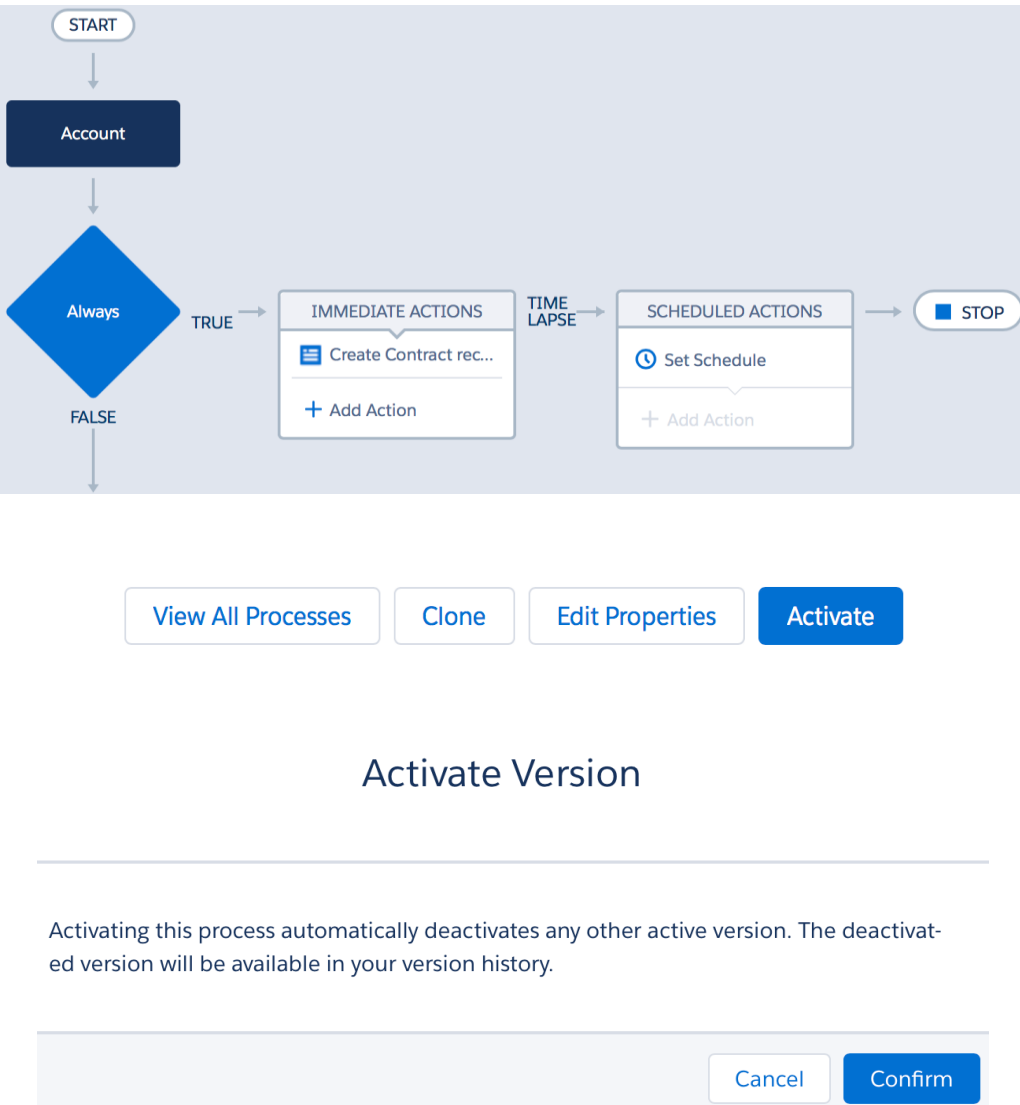

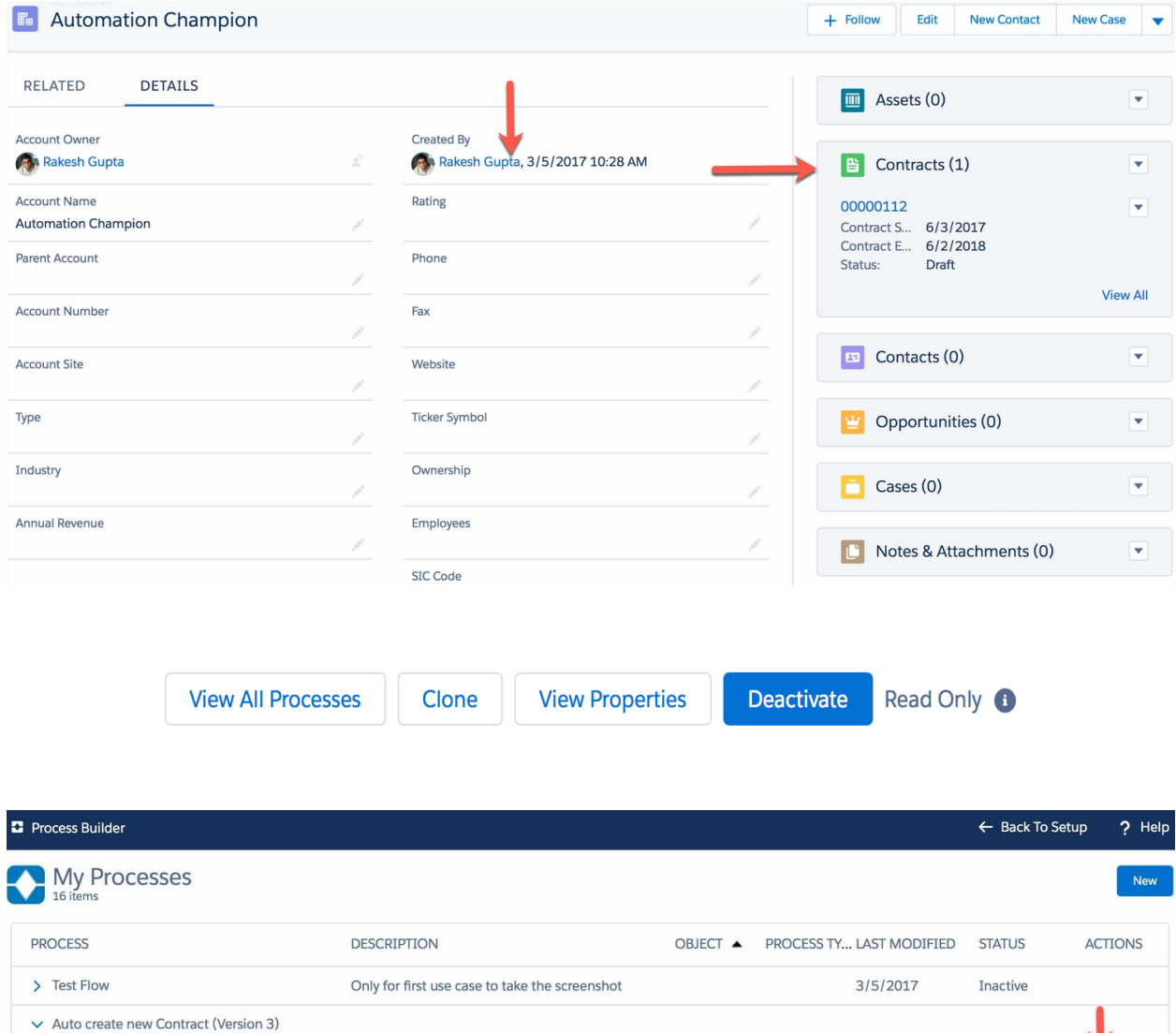

Account

 $3/5/2017$ 

Inactive

Delete

Version 6: Auto create new Contract (Version ... Second Edition - Chapter 5

### **New Process**

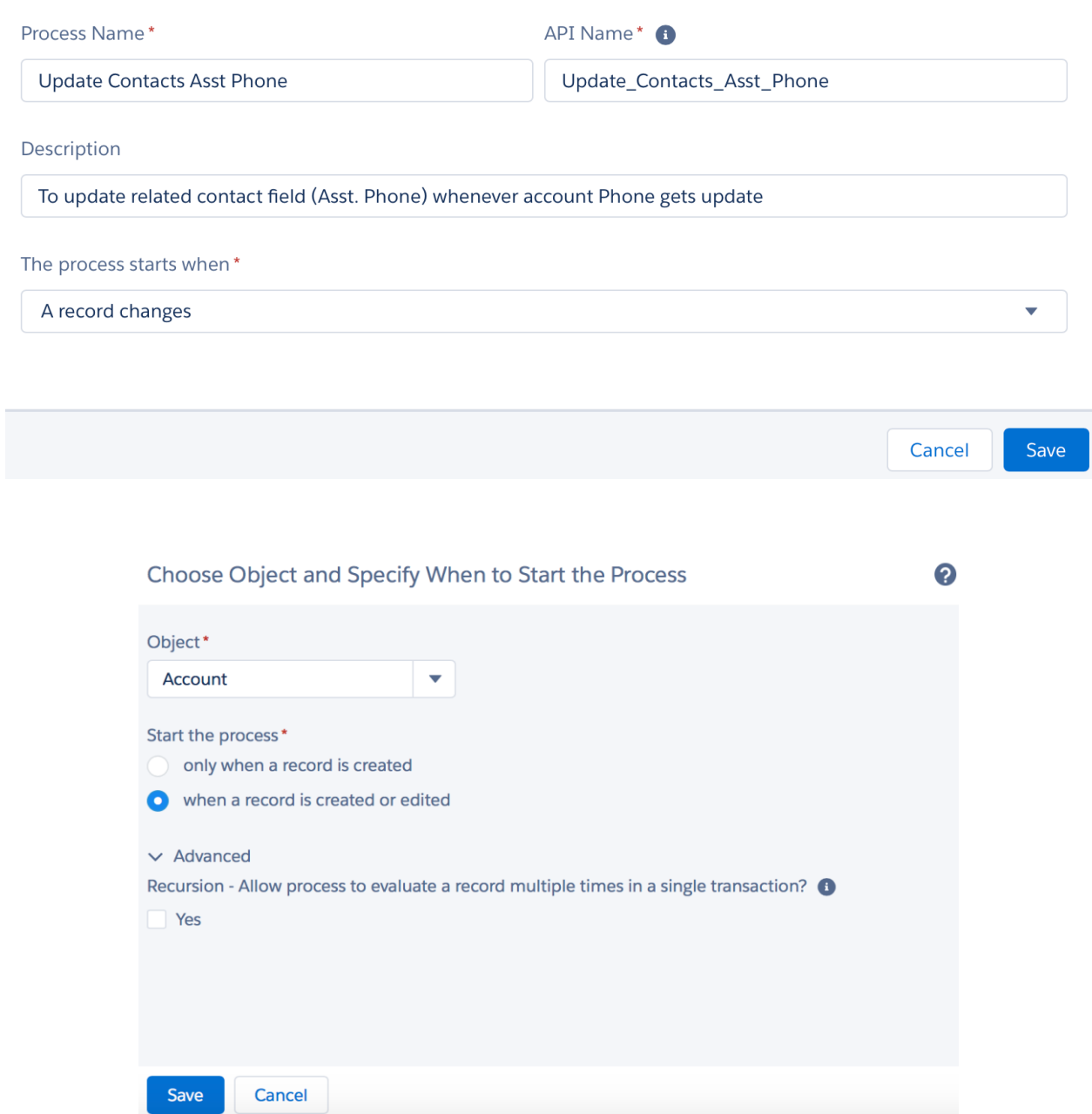

Define Criteria for this Action Group

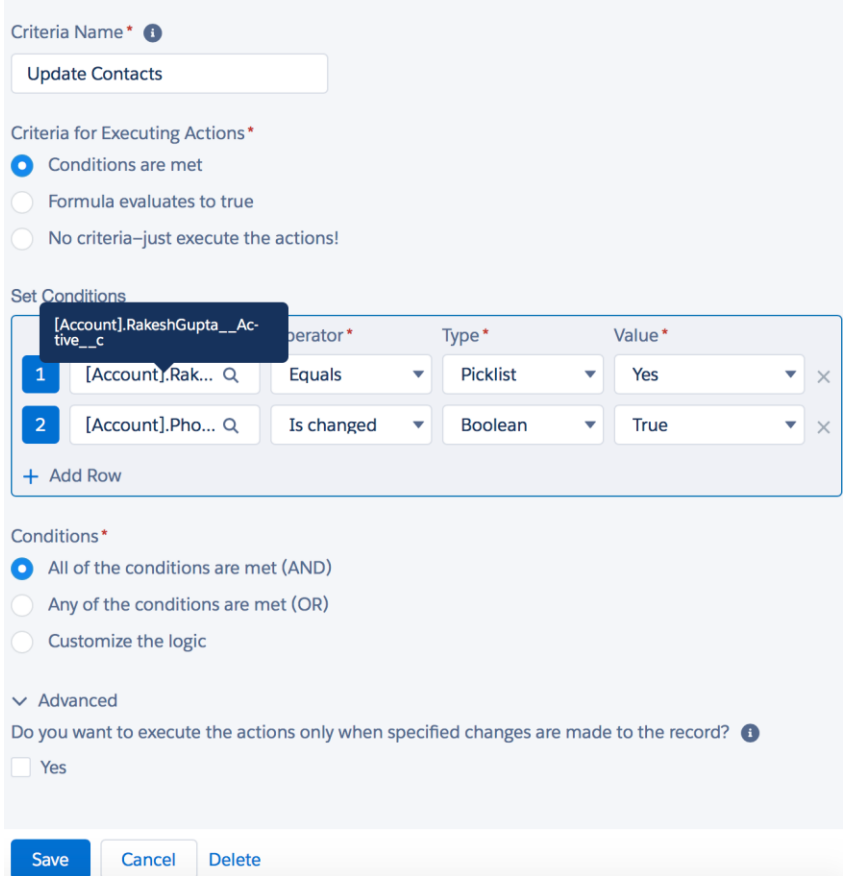

### Select a Record to Update

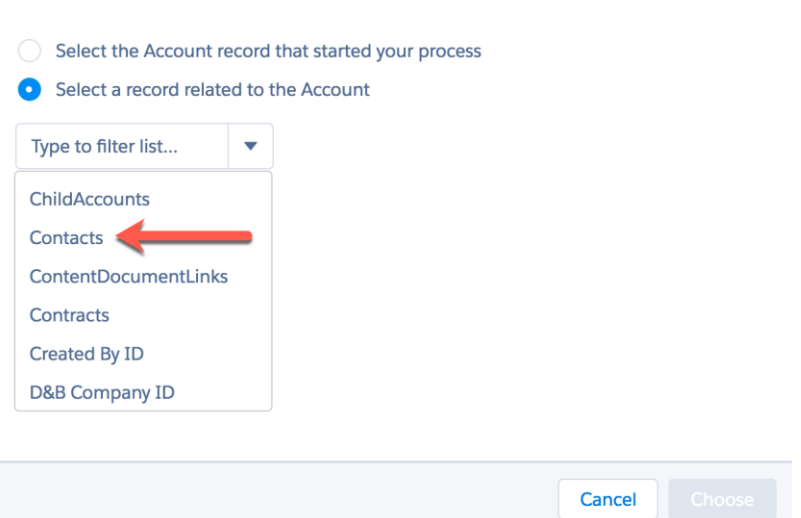

0

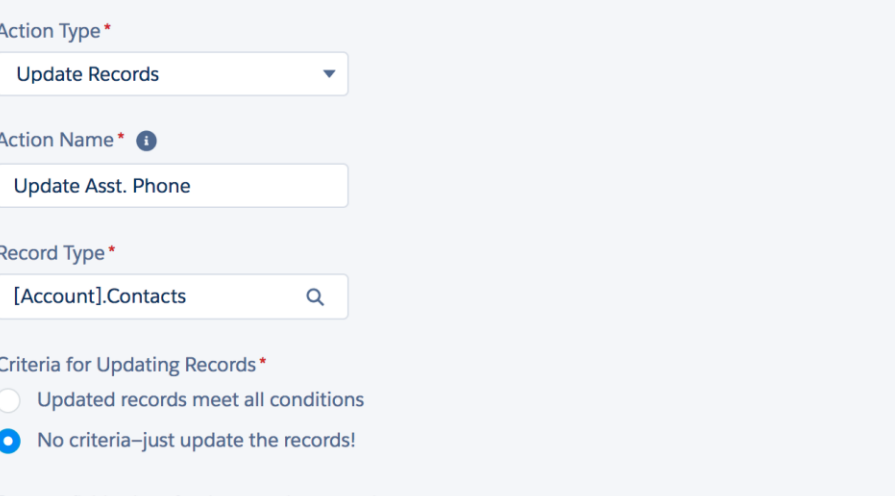

Set new field values for the records you update

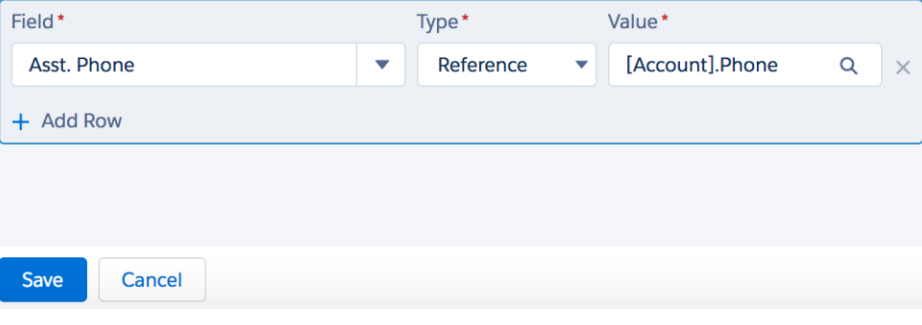

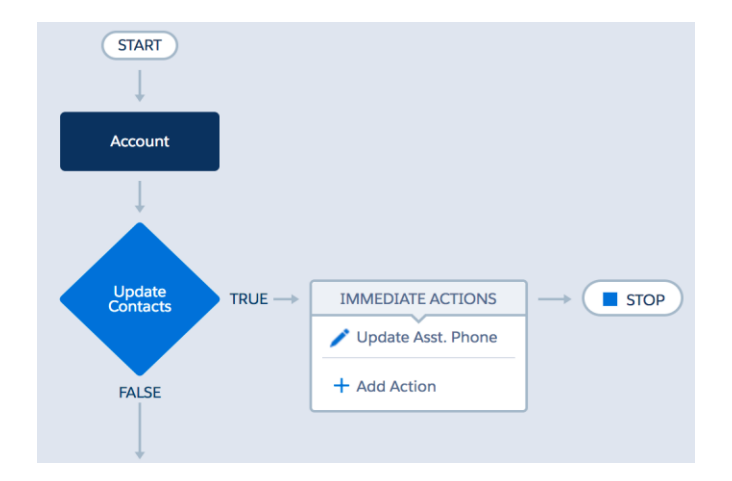

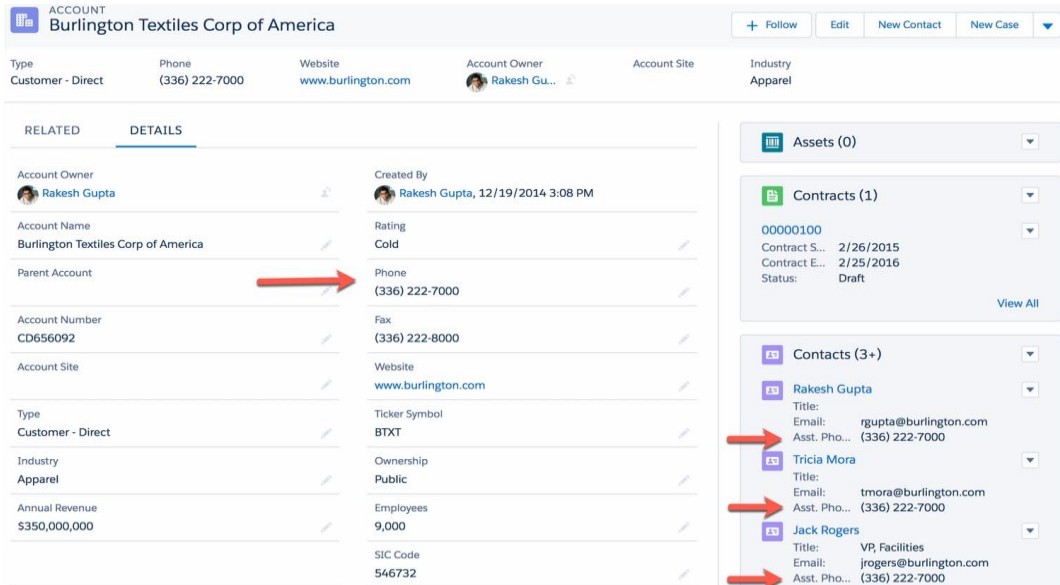

# **Clone this Process**

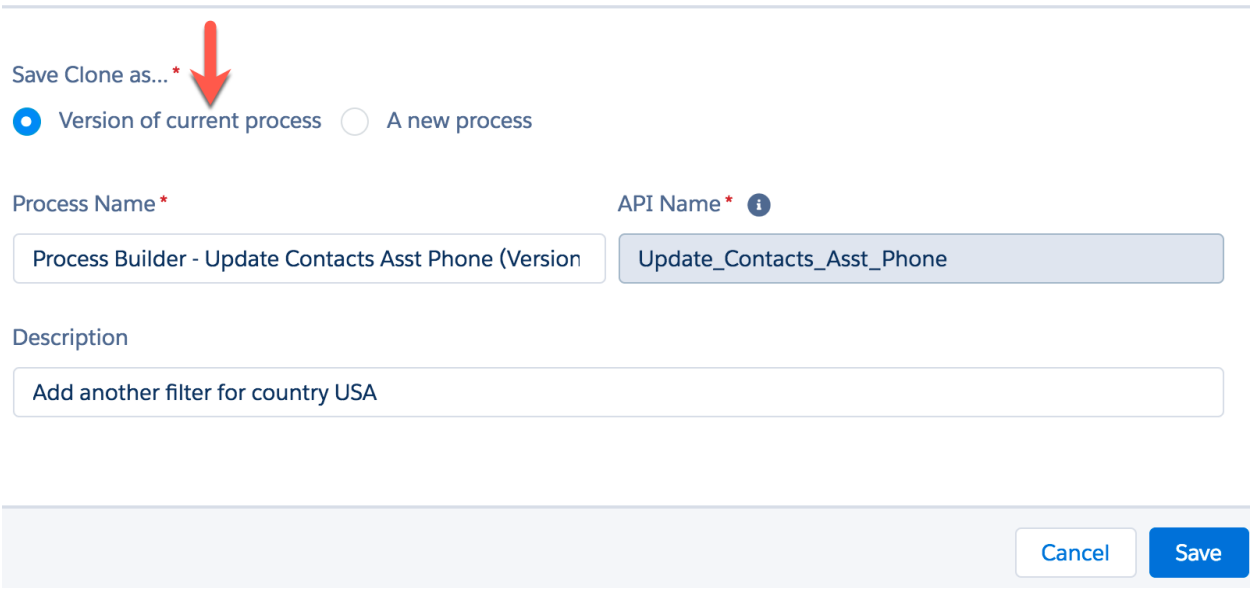

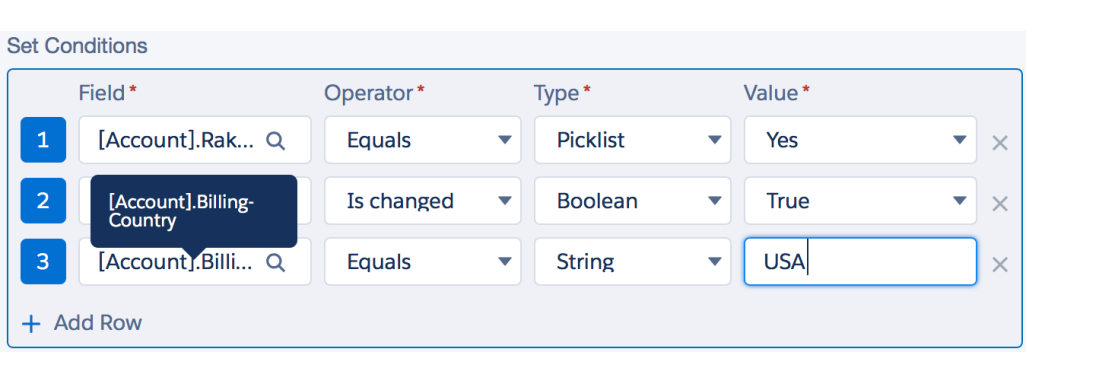

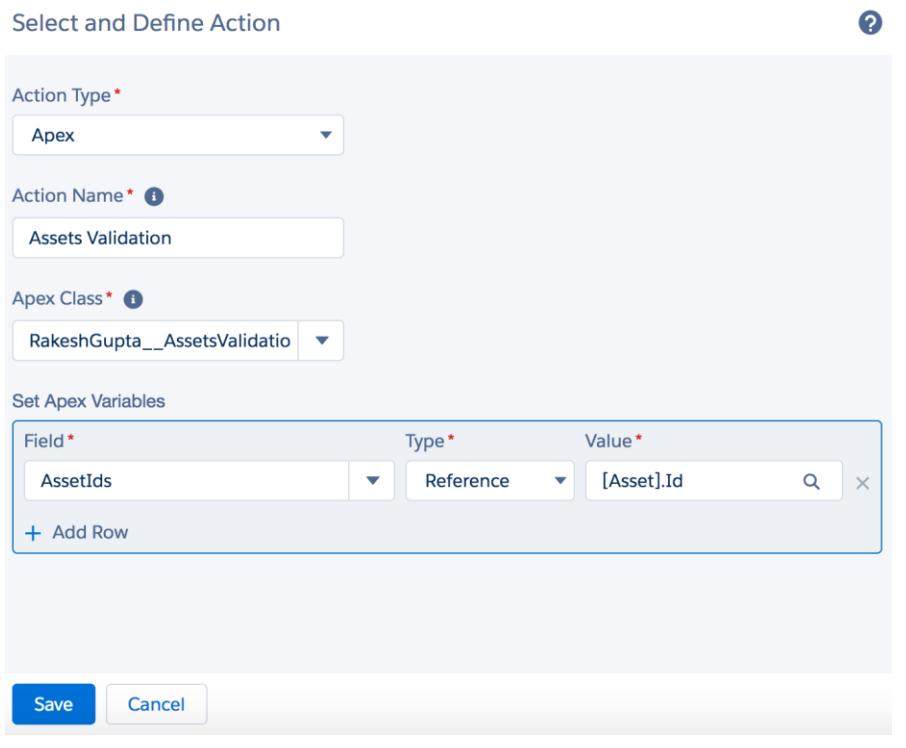

Define Criteria for this Action Group

**Select and Define Action** 

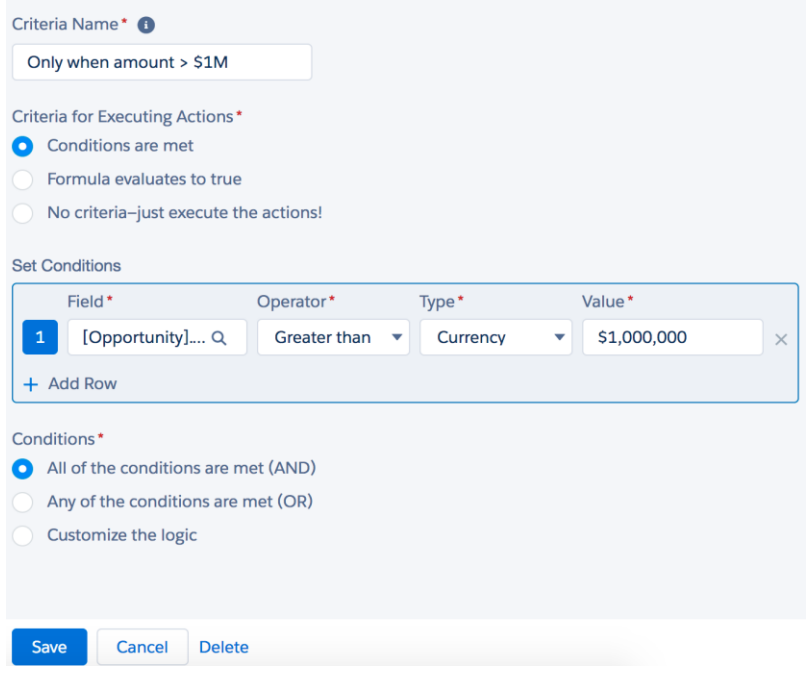

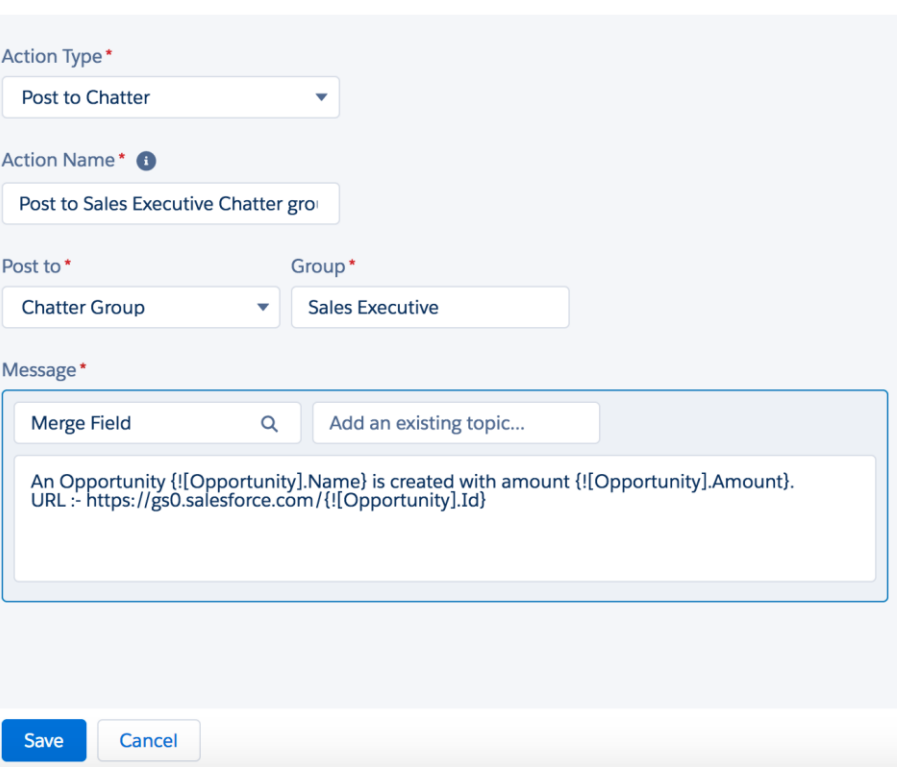

?

ℯ

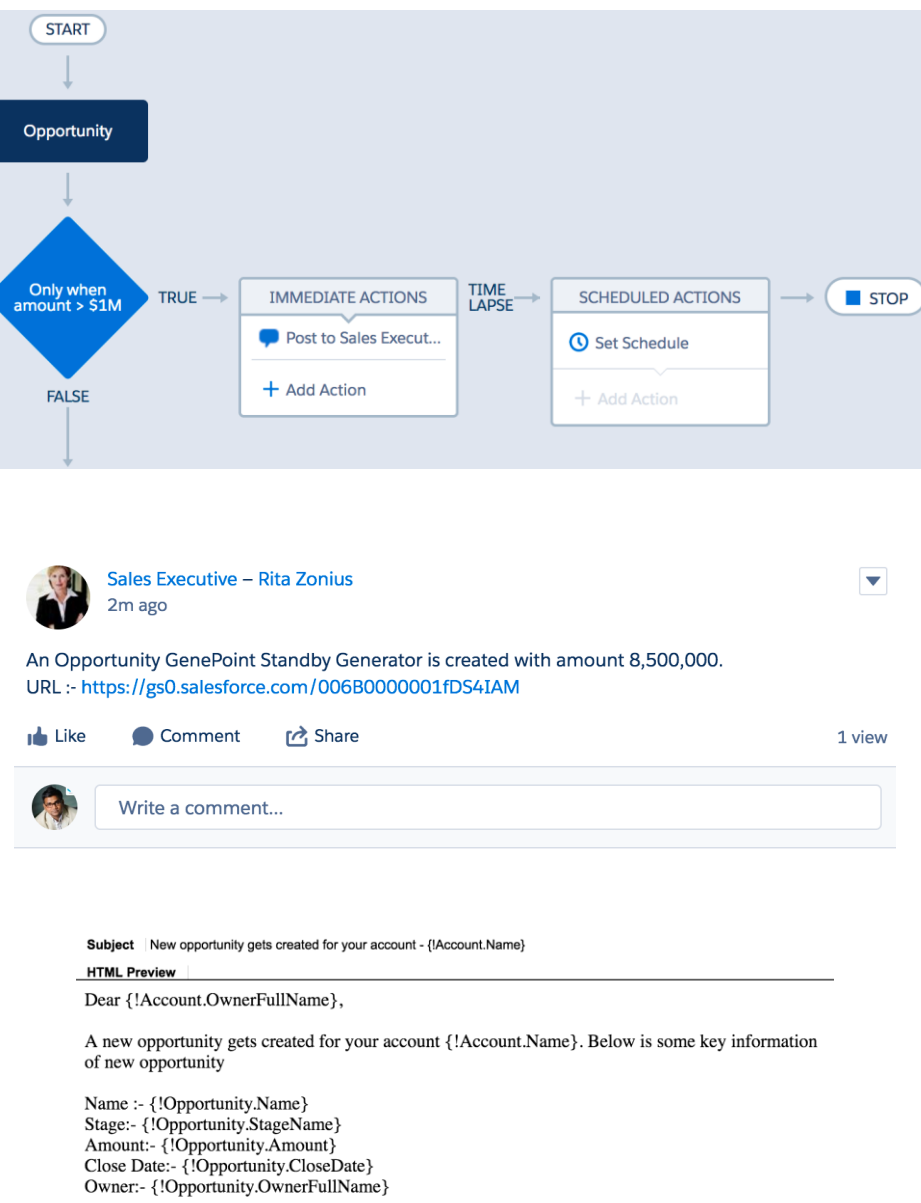

Best Regards,<br>Universal Containers Sales Team

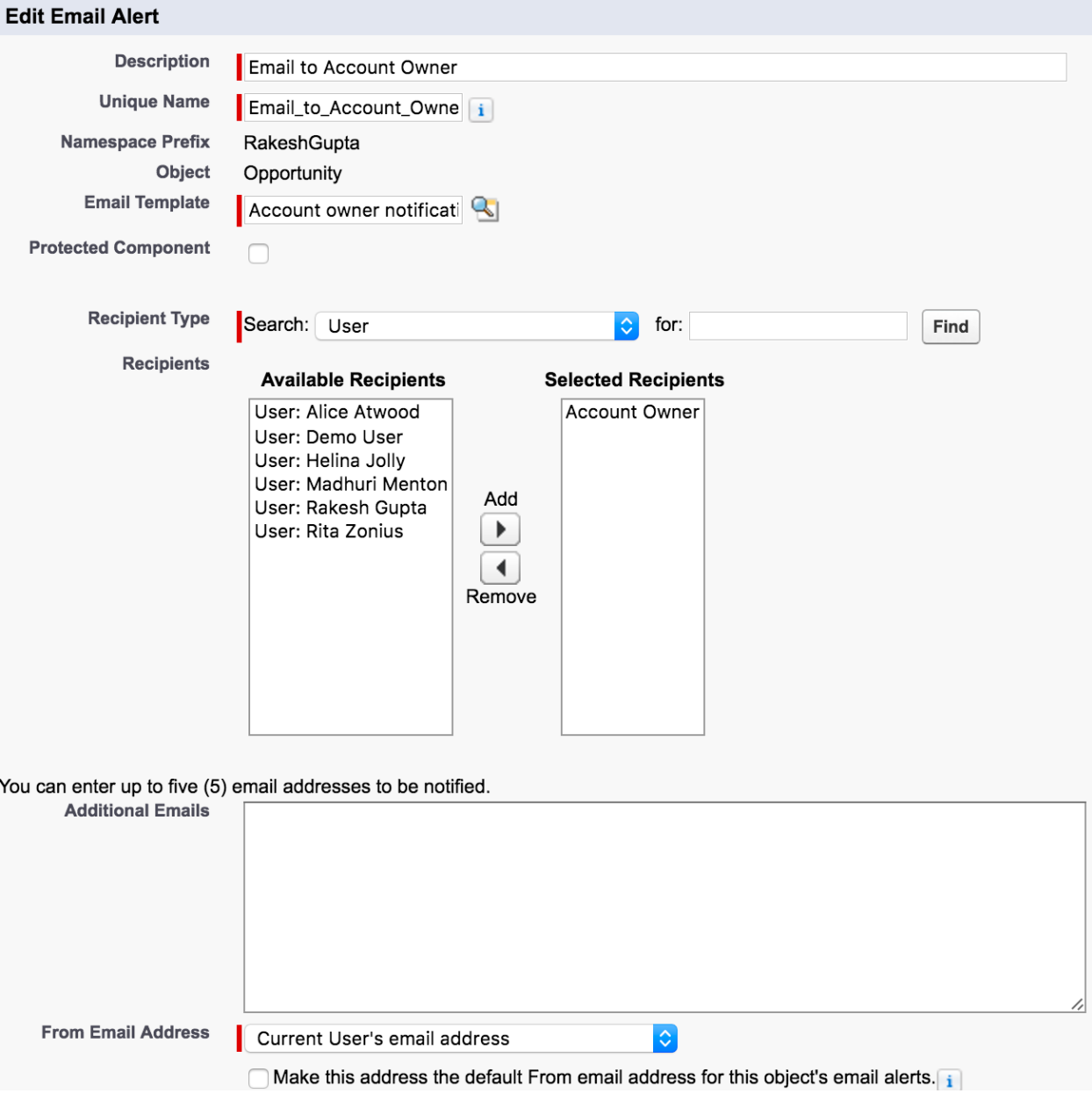

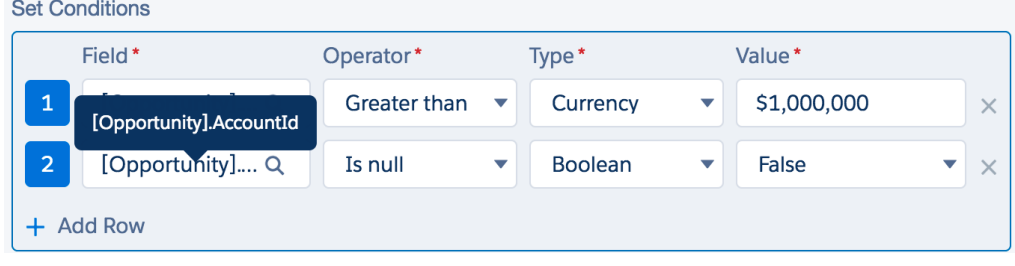

Set Time for Actions to Execute

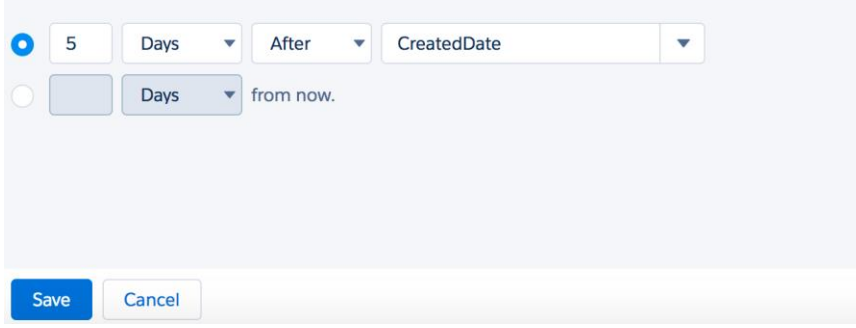

#### **Select and Define Action**

2

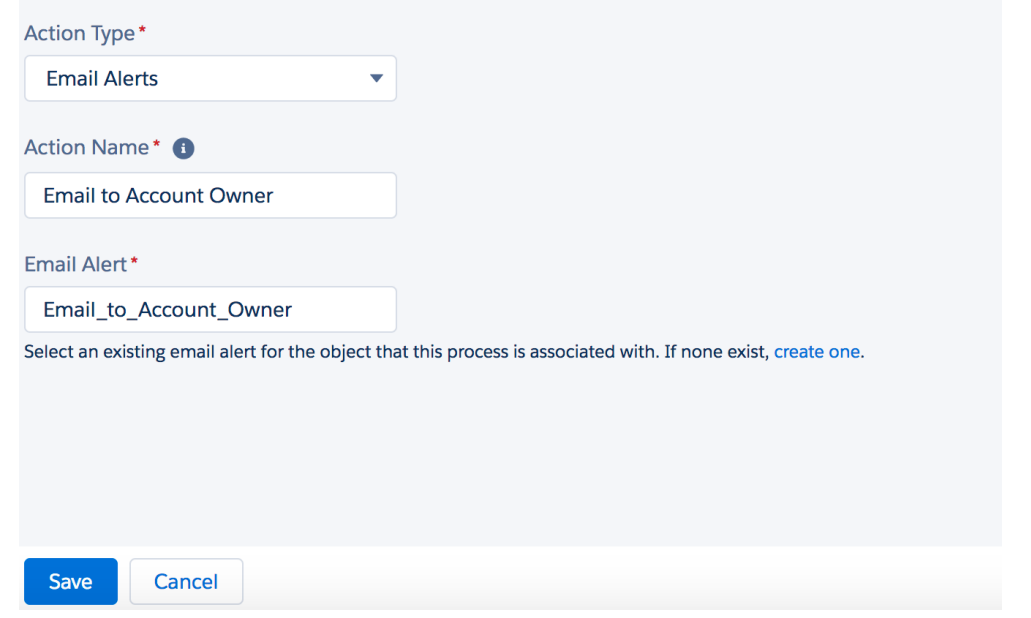

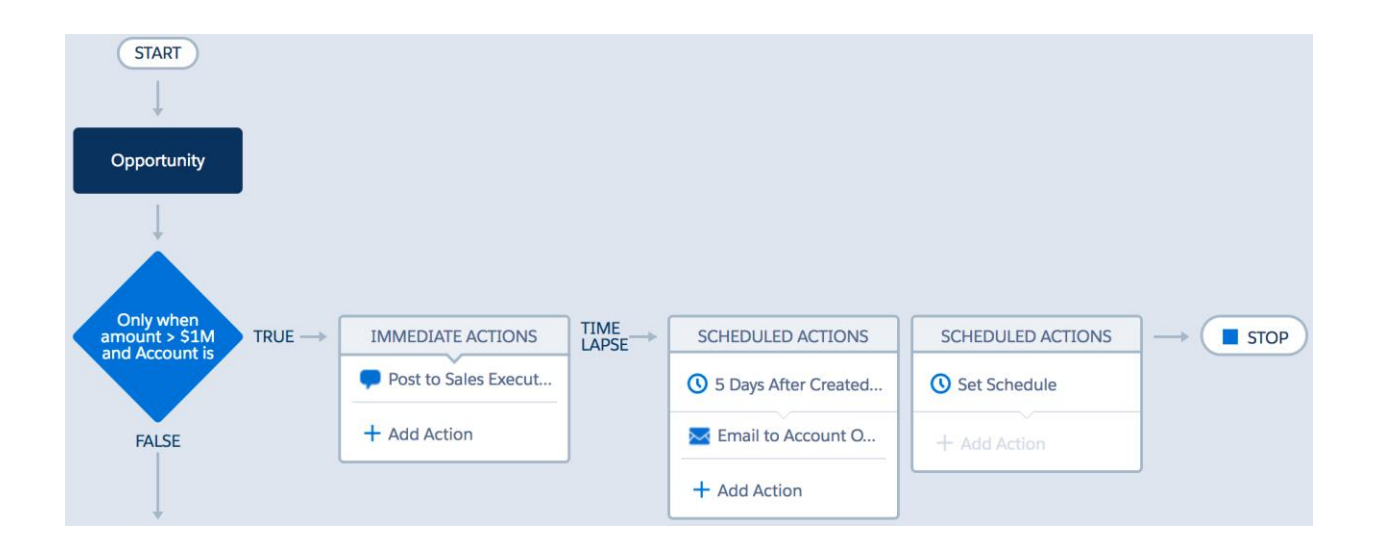

New opportunity gets created for your account - Express Logistics 量図 and Transport Inbox x

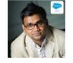

Rakesh Gupta via 6f2zcrzmwnxr.b-176wmaa. to me  $\overline{\phantom{a}}$ 

4:11 AM (0 minutes ago)

 $\blacklozenge$ 

Dear Rita Zonius,

A new opportunity gets created for your account Express Logistics and Transport. Below is some key information of new opportunity

Name :- Express Logistics SLA Stage:- Perception Analysis Amount:- \$4,500,000.00 Close Date:- 5/24/2017 Owner:- Rakesh Gupta

Best Regards, Universal Containers Sales Team

### Paused and Waiting Interviews

View: MY View  $\frac{1}{2}$  Edit | Create New View

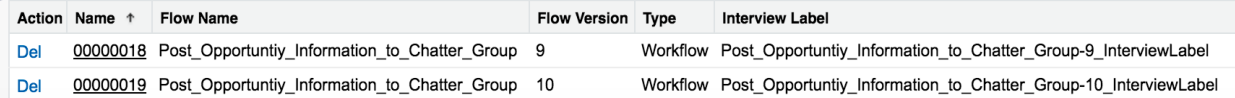

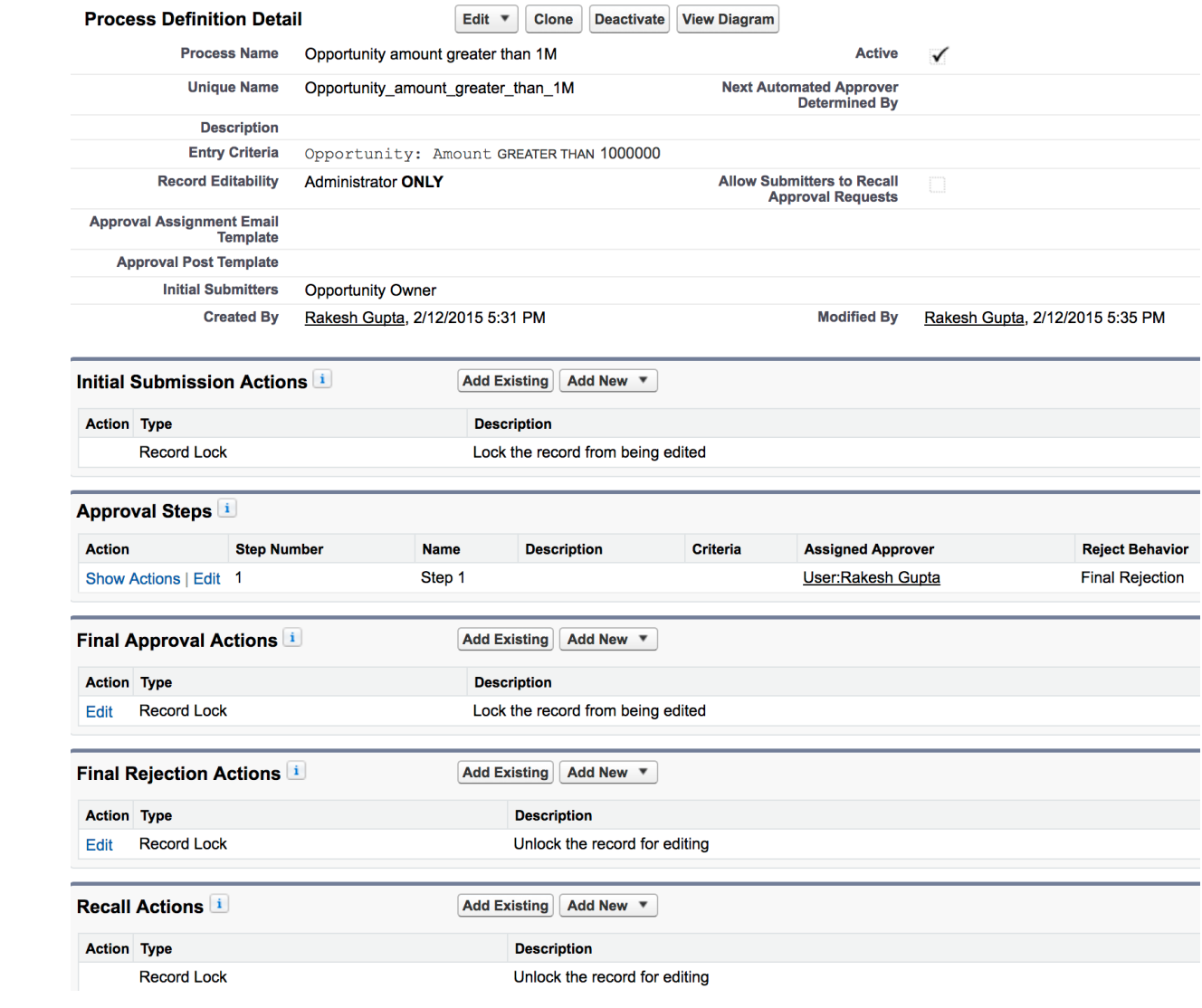

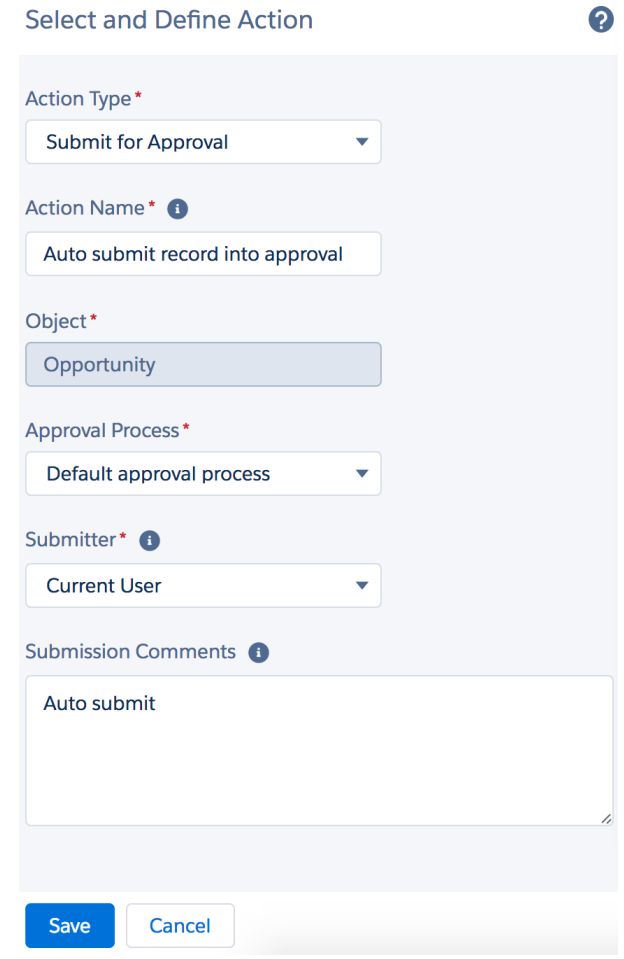

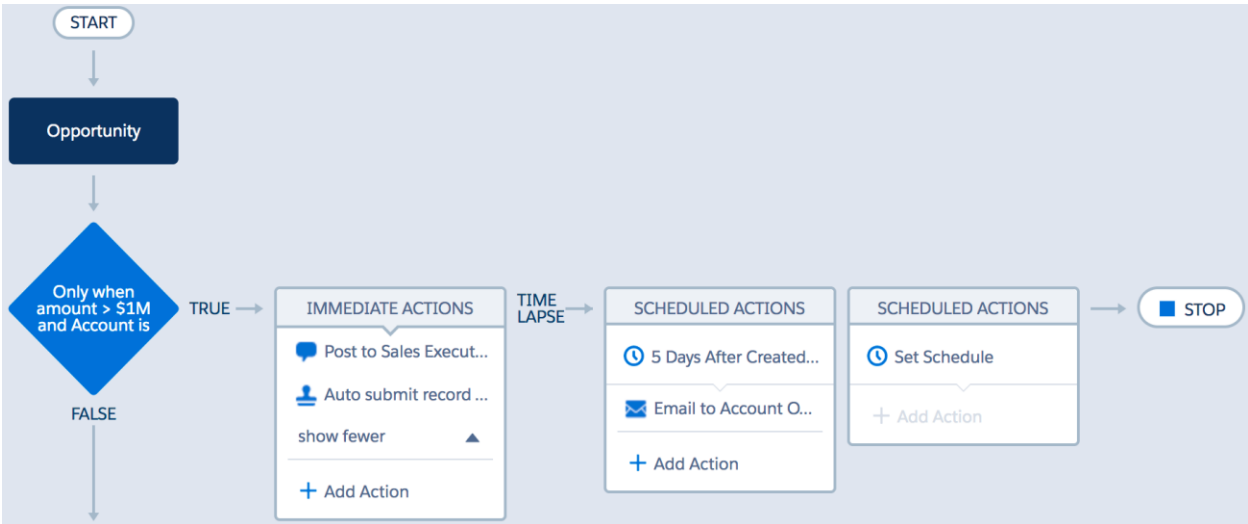

#### **Record Create**

ł

Select the type of record you want to create, then insert flow values into its fields.

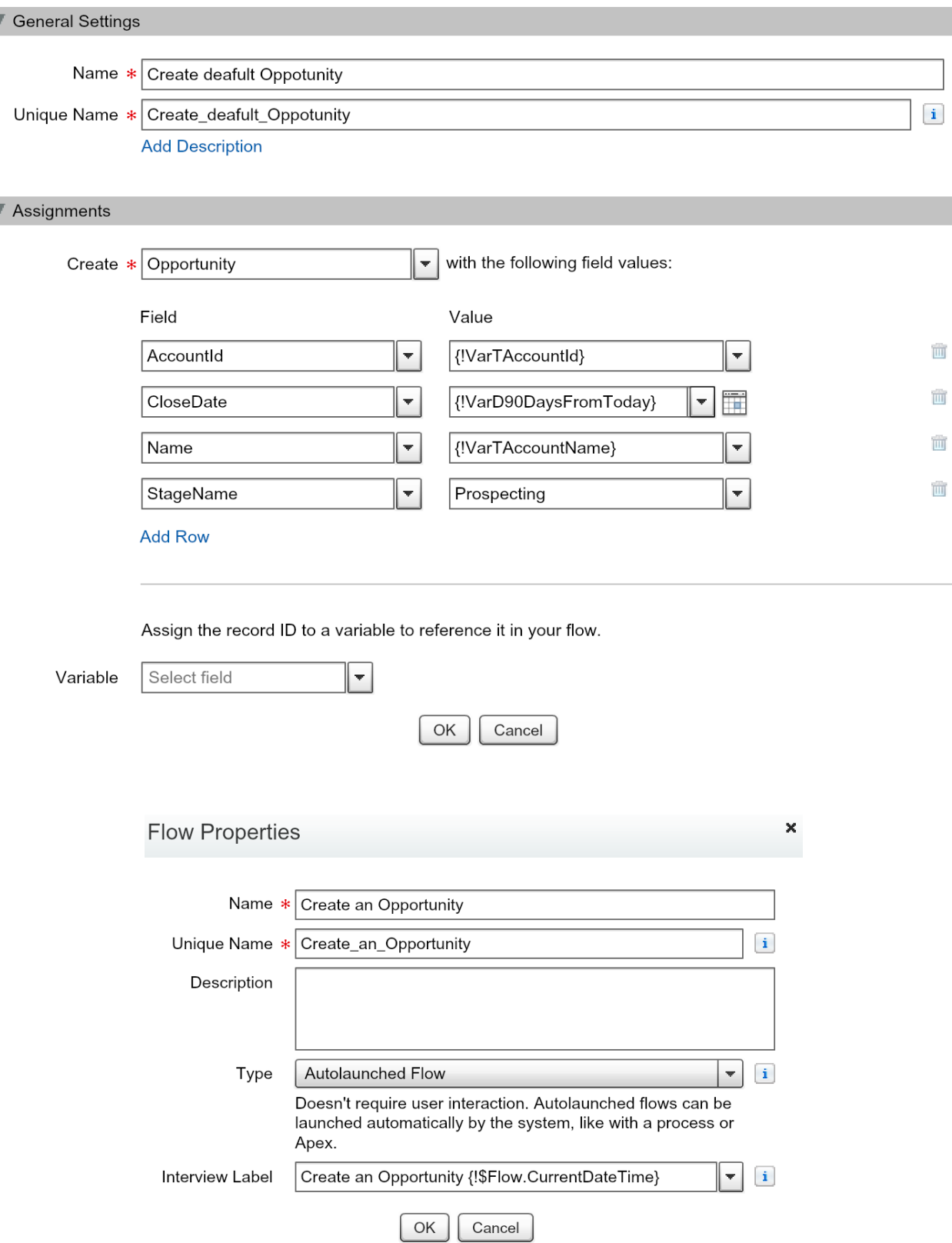

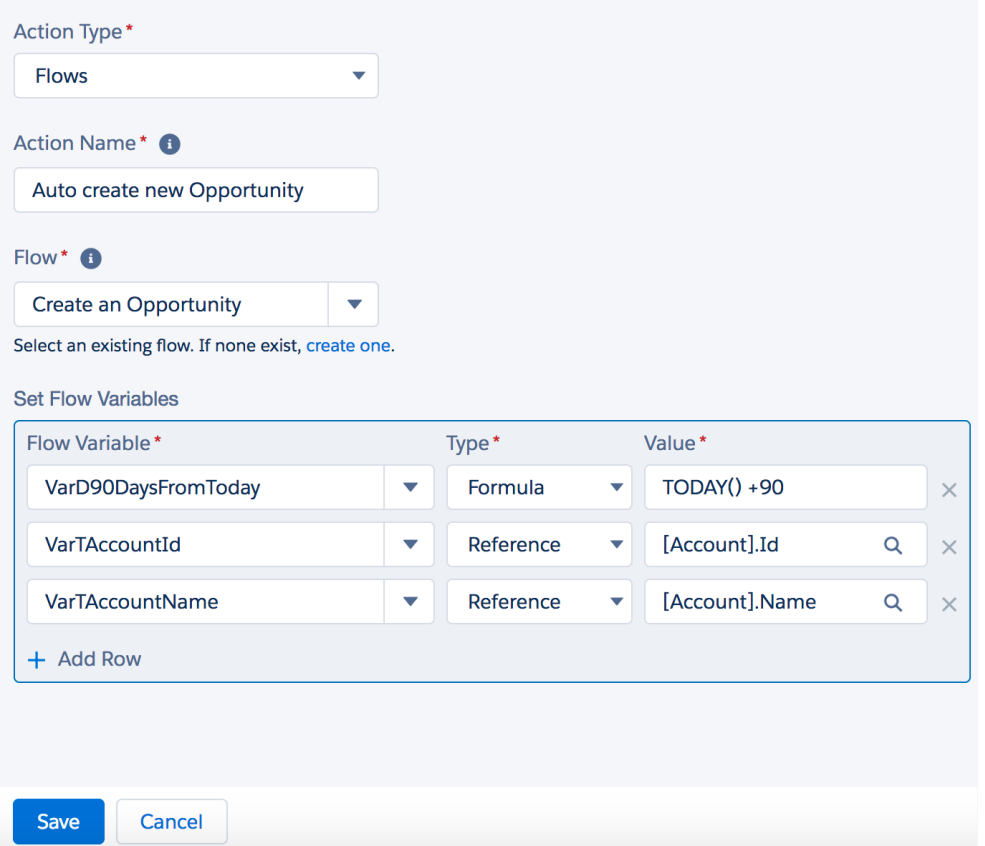

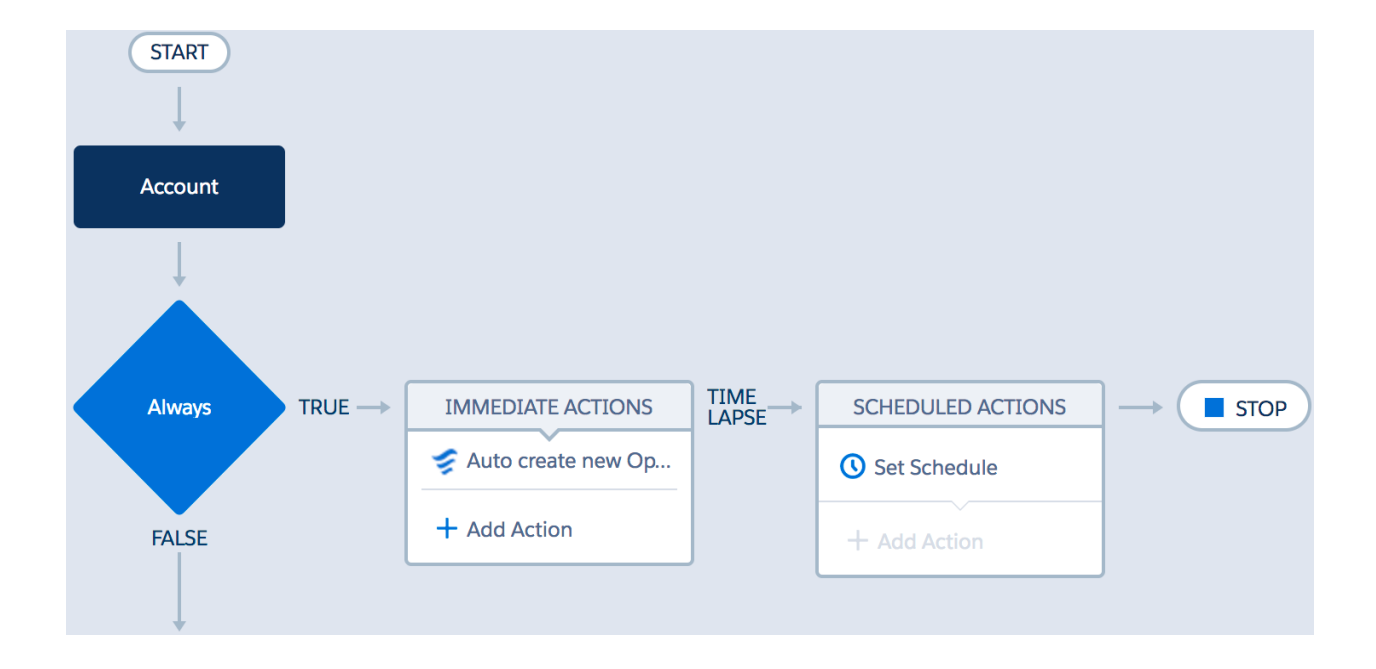

2

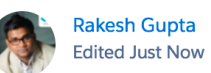

Opportunity "Express Logistics SLA" is successfully closed by

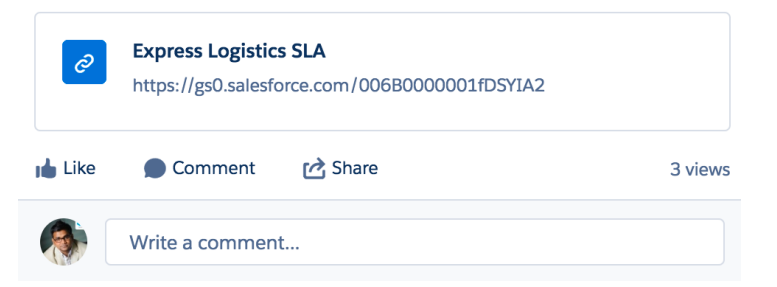

 $\blacktriangledown$ 

# **Chapter 2: Deploying, Distributing, and Debugging Processes**

# Create a Package

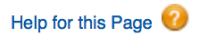

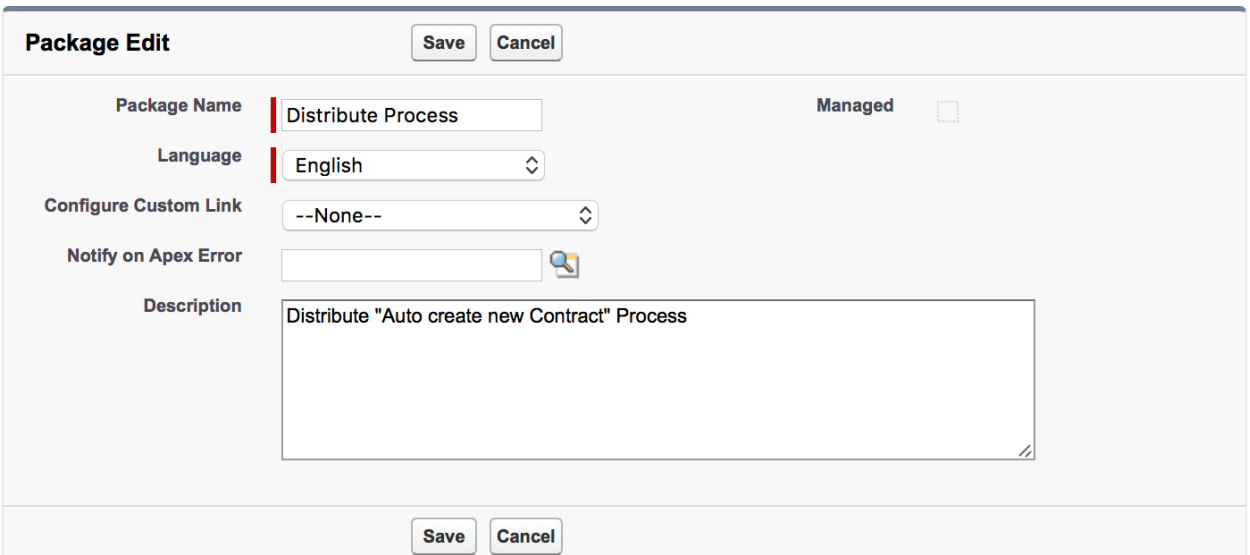

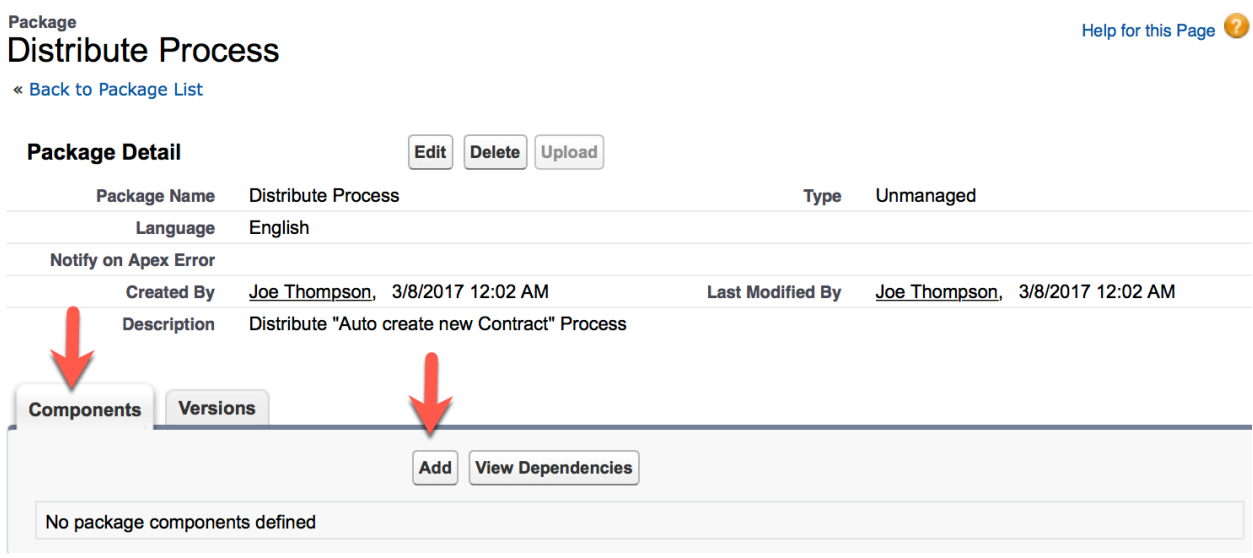

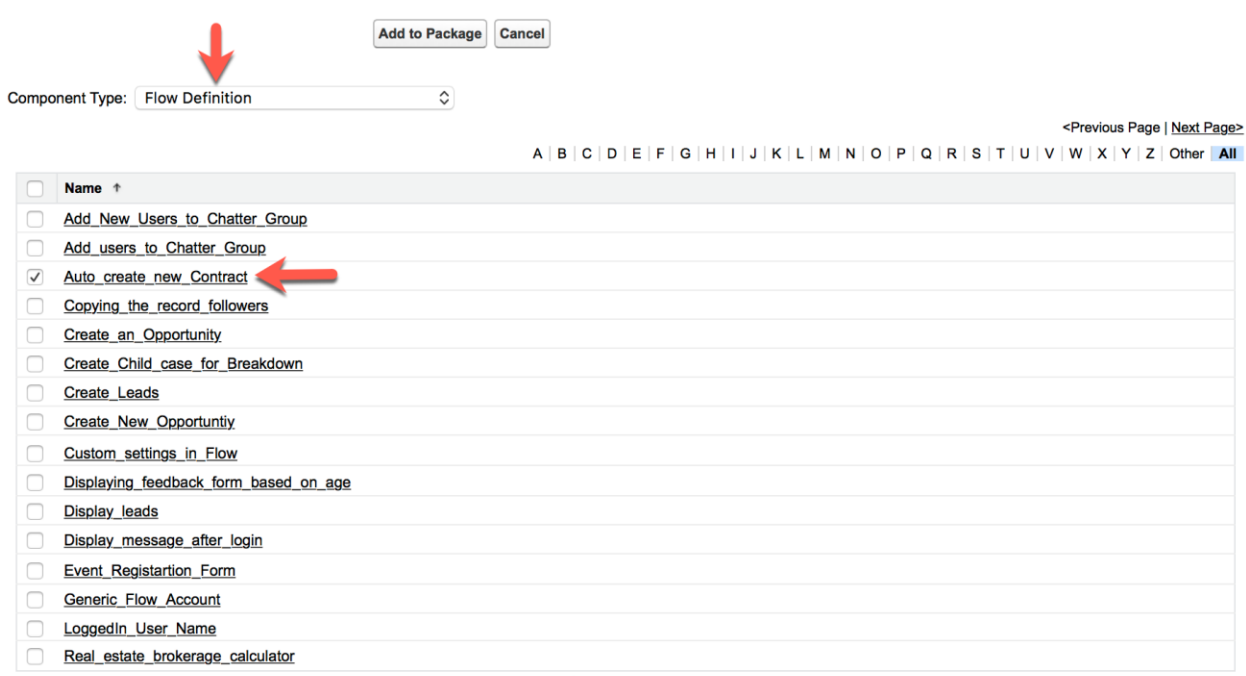

Show me fewer A / T more records per list page

Add to Package Cancel

#### Upload Succeeded: Distribute Process, v2.0 D Inbox x

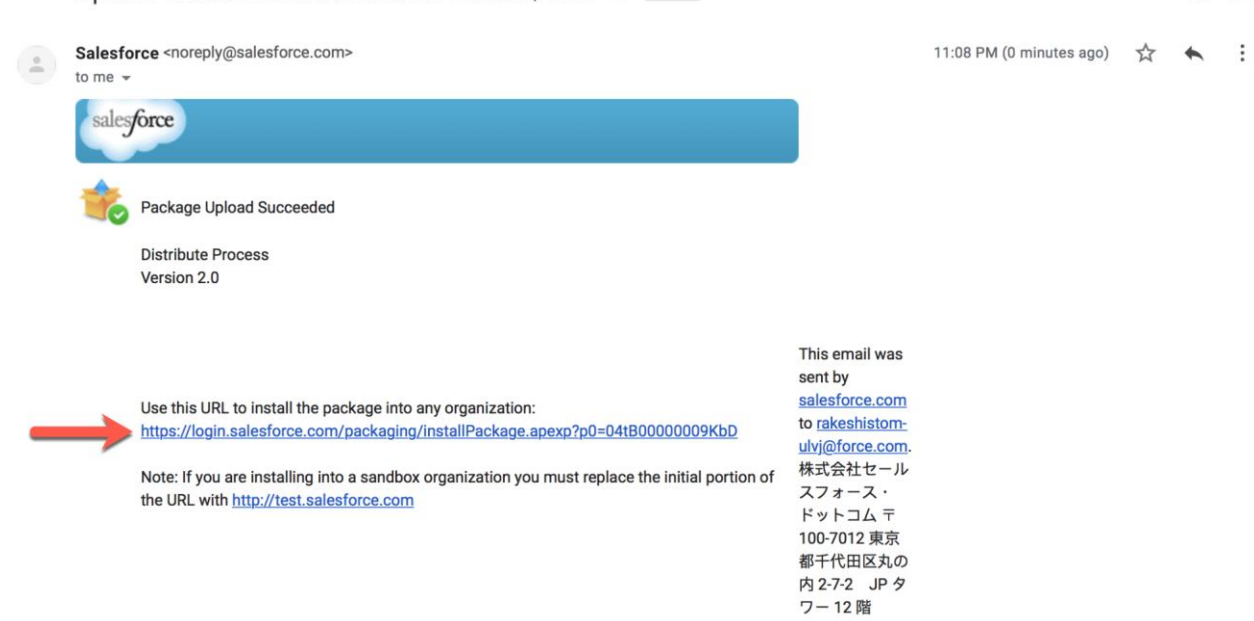

6 M

#### New Account

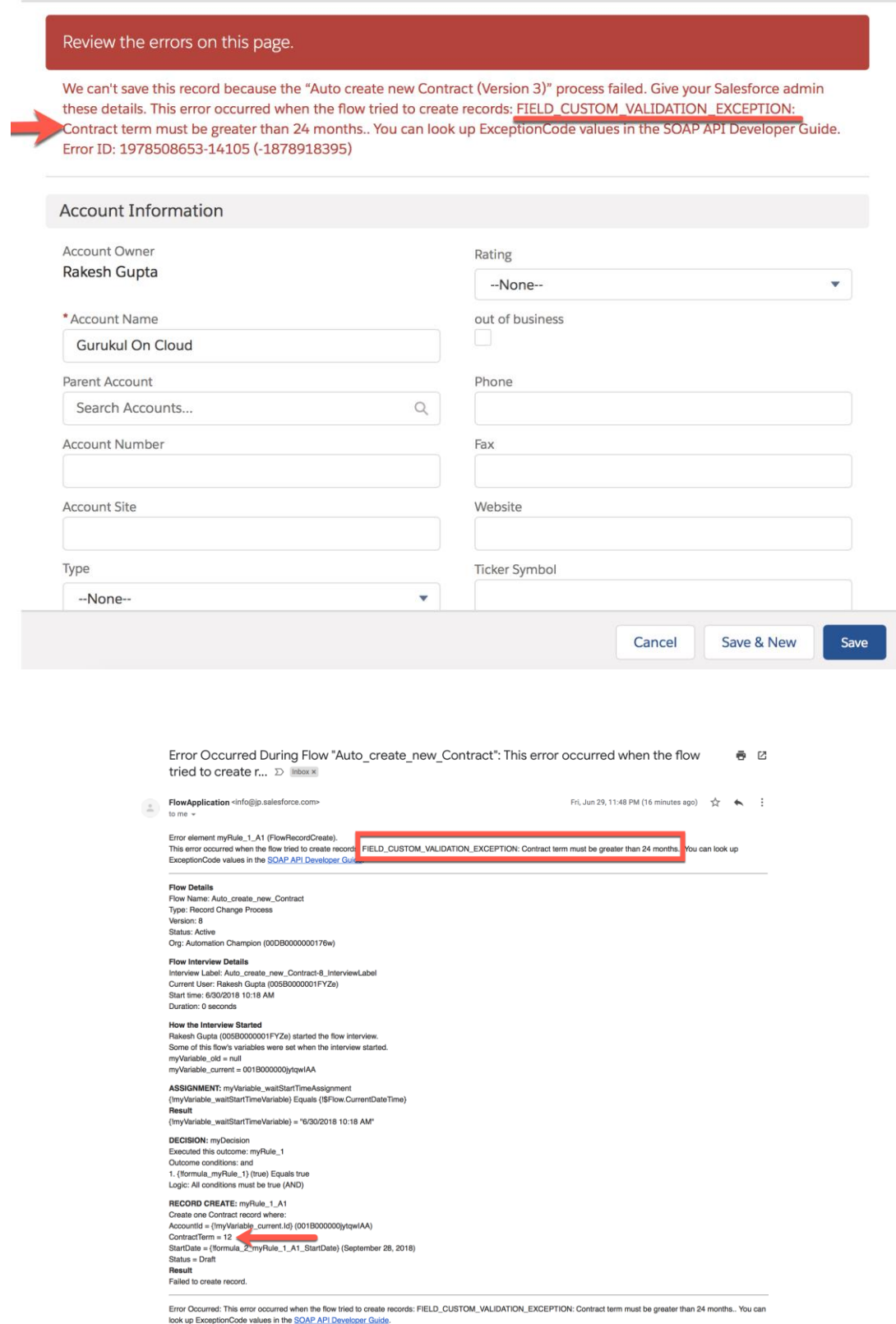

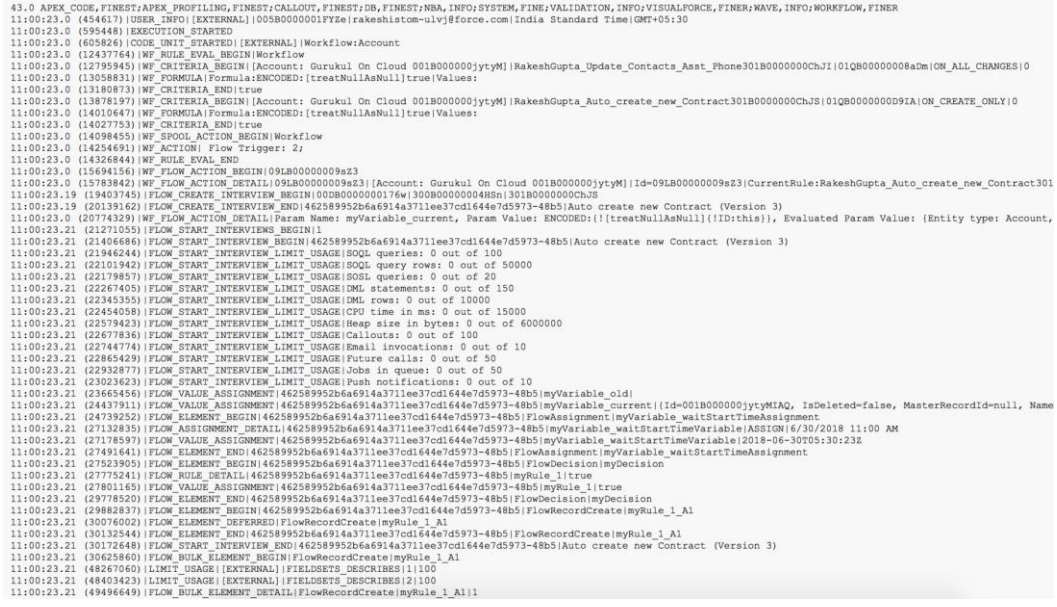

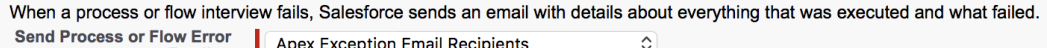

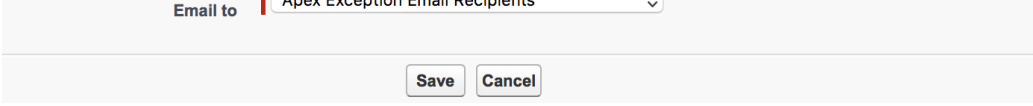

## Apex Exception Email

#### Help for this Page (?)

Set the email addresses that receive notifications when your Apex code encounters unhandled exceptions. Emails can be sent to your<br>Salesforce org's users and to external email addresses.

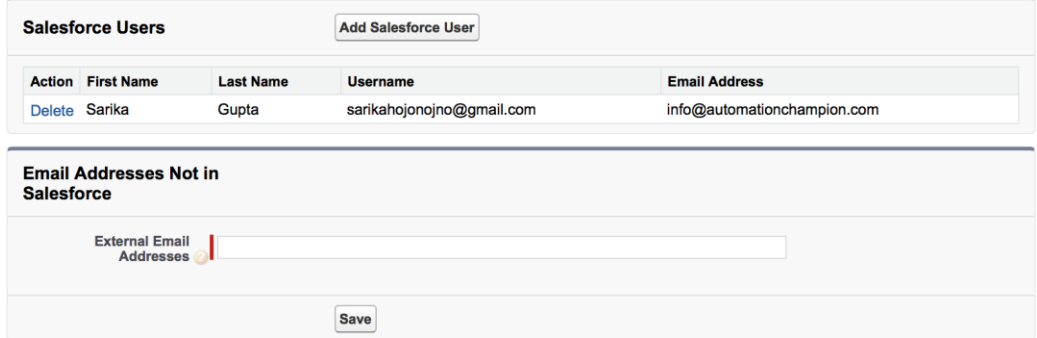

# **Chapter 3: Building Efficient and Performance-Optimized Processes**

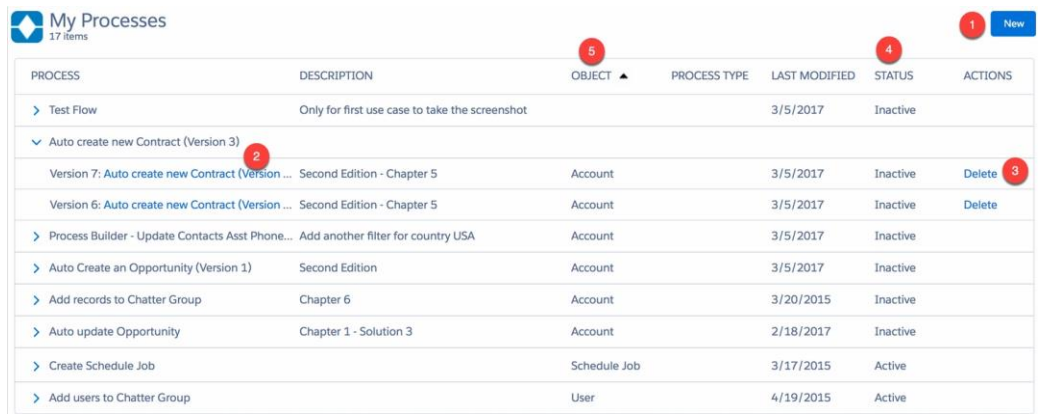

#### **View Setup Audit Trail**

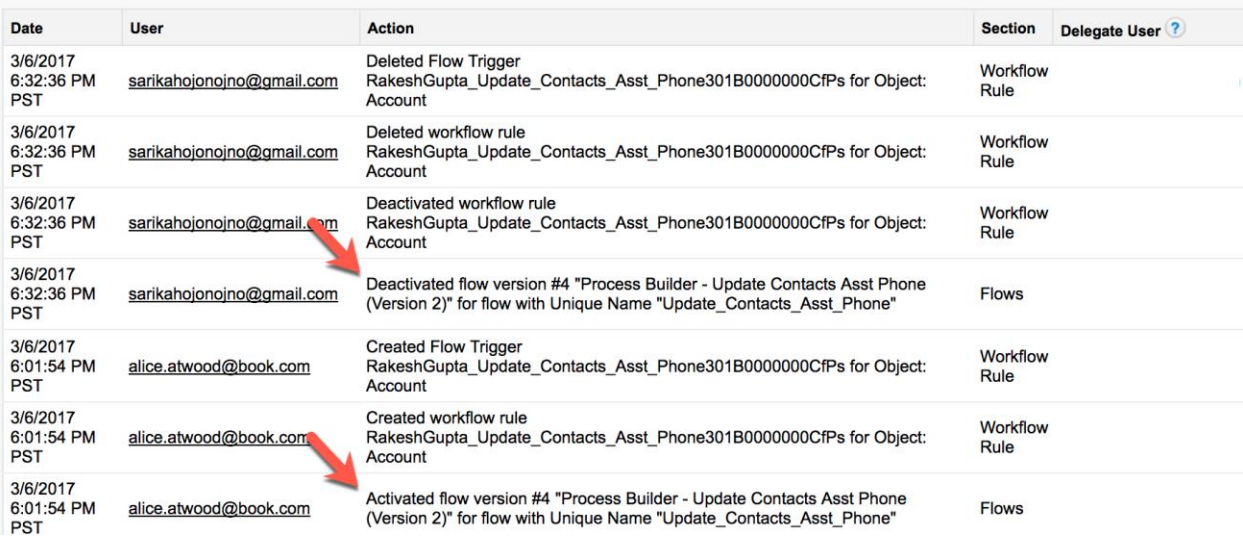

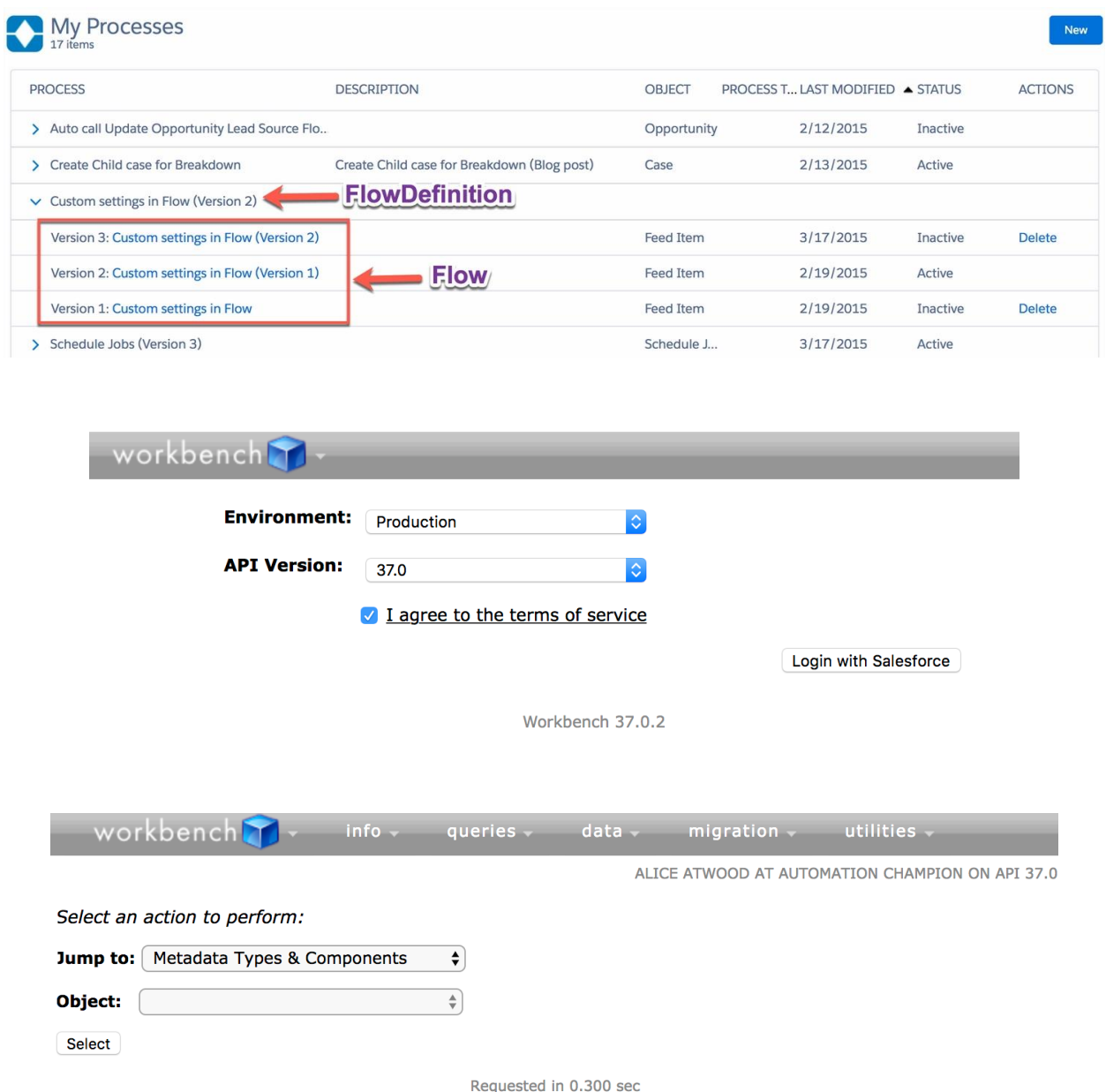

Workbench 37.0.2

workbench  $into<sub>x</sub>$ queries.  $data$ migration. utilities **Metadata Types & Components** ALICE ATWOOD AT AUTOMATION CHAMPION ON API 37.0 Choose a metadata type describe and list its components: Flow  $\bullet$ Expand All | Collapse All **Type Description** Components (89) Add\_New\_Users\_to\_Chatter\_Group Add\_New\_Users\_to\_Chatter\_Group-1 Add\_New\_Users\_to\_Chatter\_Group-2 Add\_New\_Users\_to\_Chatter\_Group-3 Add\_records\_to\_Chatter\_Group Add\_users\_to\_Chatter\_Group Add\_user\_to\_multiple\_queue-1 Assets-1 Auto\_call\_Update\_Opportunity\_Lead\_Source\_Flow-1 Auto\_Create\_an\_Opportunity-1 Auto\_Create\_an\_Opportunity-2 Auto\_Create\_an\_Opportunity-3 Auto\_create\_new\_Contract-6 Auto\_create\_new\_Contract-7 Auto update Opportunity-1 Auto\_update\_Opportunity-2 Auto\_update\_Opportunity-3 Copying\_the\_record\_followers Copying the record followers-1 Create\_an\_Opportunity Create\_an\_Opportunity-1 Create\_an\_Opportunity-2 Create an Opportunity-3 Create\_Child\_case\_for\_Breakdown **Create\_Leads** Create\_Leads-1 Create Leads-2 Create\_Leads-3 Create\_Leads-4

Create\_Leads-6

#### Update\_Assets\_owner-1

- Update Contacts Asst Phone-1 createdById: 005B0000001FYZeIAO
	-
	- createdByName: Rakesh Gupta
	- createdDate: 2015-02-12T07:47:42.000Z
	- FileName: flows/Update\_Contacts\_Asst\_Phone-1.flow
	- > fullName: Update\_Contacts\_Asst\_Phone-1
	- > id: 301B00000004K7UIAU
	- hastModifiedById: 005B0000001FYZeIAO
	- lastModifiedByName: Rakesh Gupta
	- lastModifiedDate: 2015-02-12T08:34:38.000Z
	- manageableState: unmanaged
	- namespacePrefix: RakeshGupta
		- > type: Flow
- Update\_Contacts\_Asst\_Phone-2
- Update\_Contacts\_Asst\_Phone-4
- Update\_Opportunity\_Lead\_Source

#### **New Custom Label**

#### Help for this Page

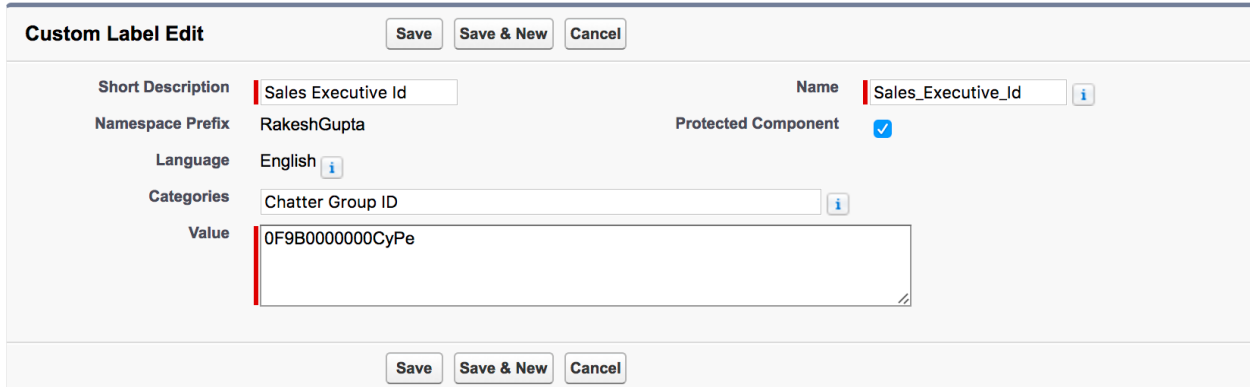

#### Choose Object and Specify When to Start the Process

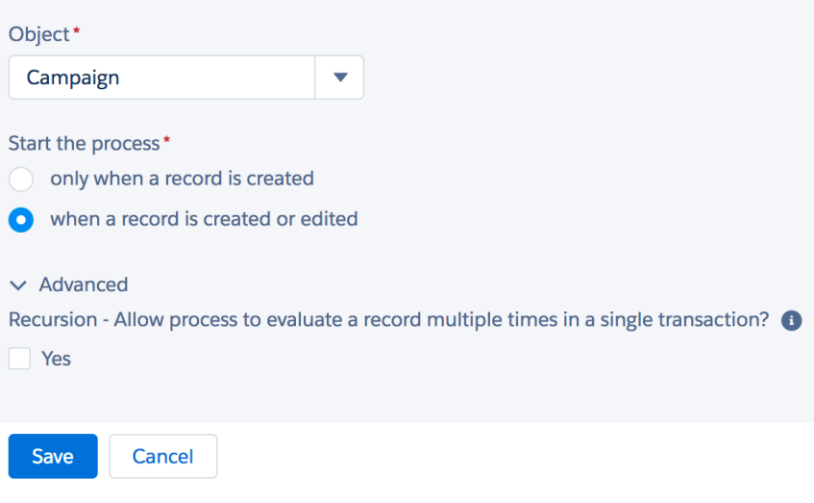

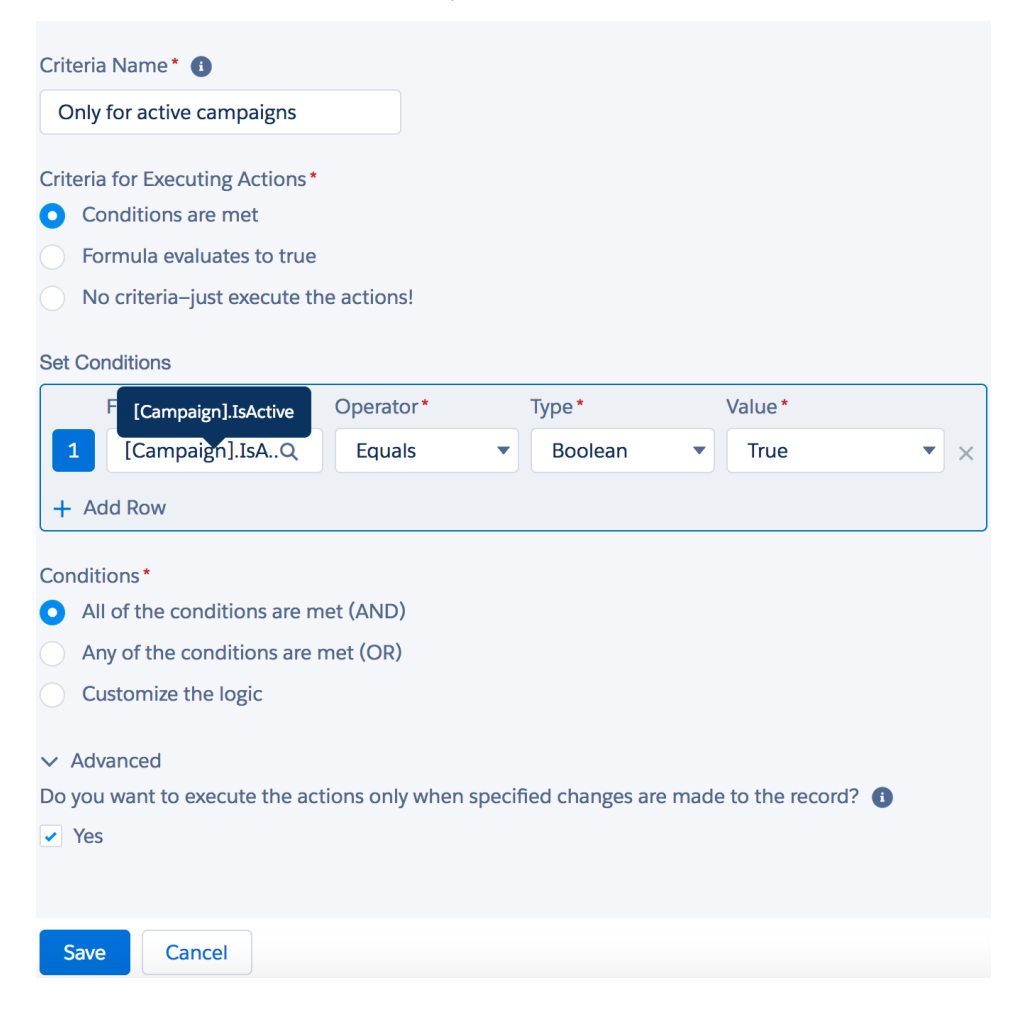

### Select a Global System Variable

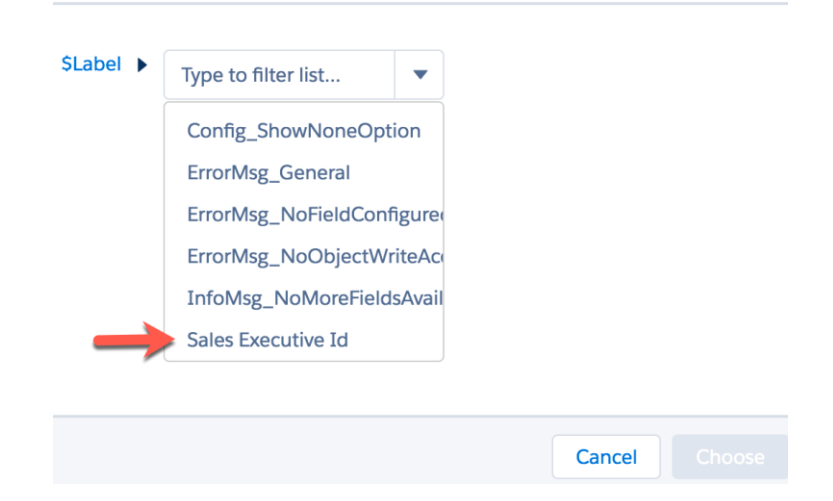

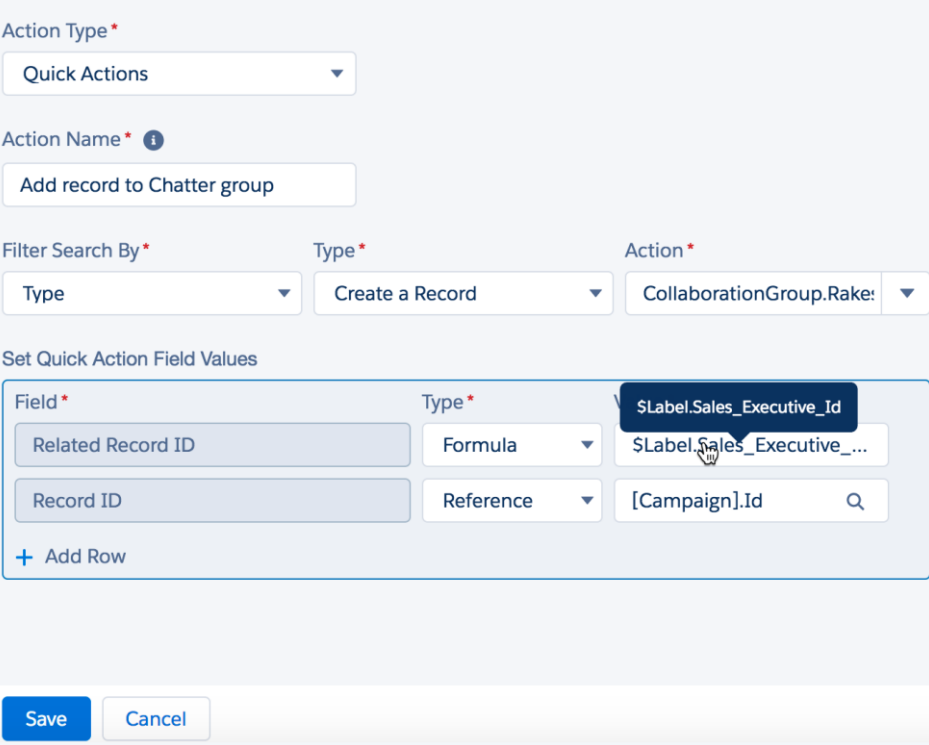

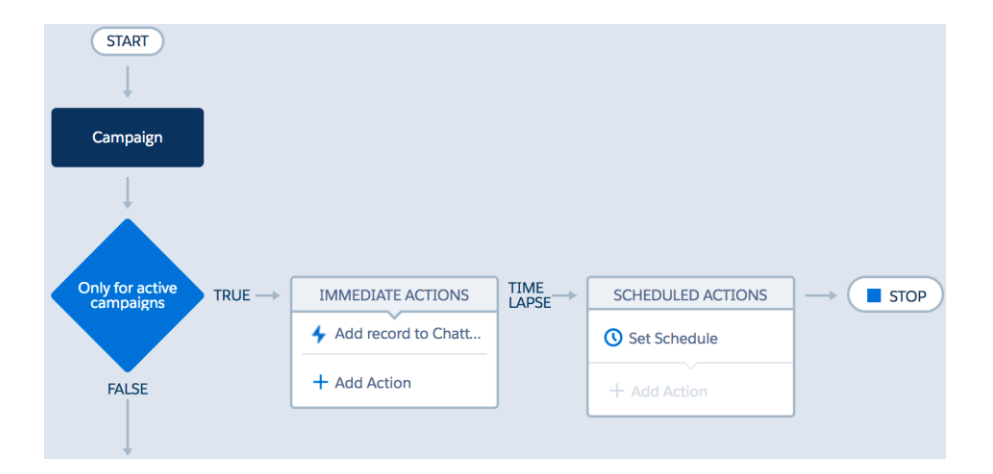

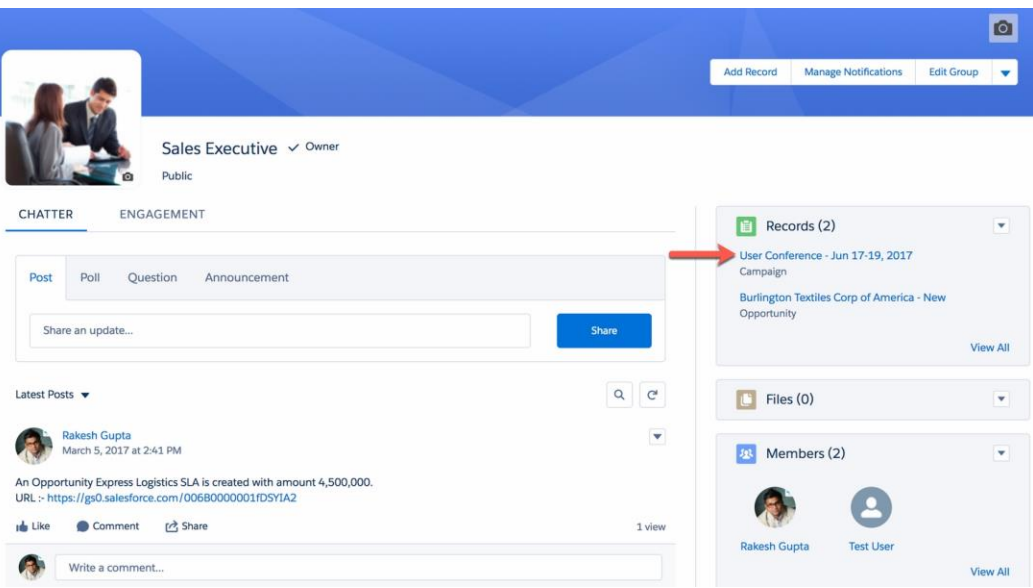

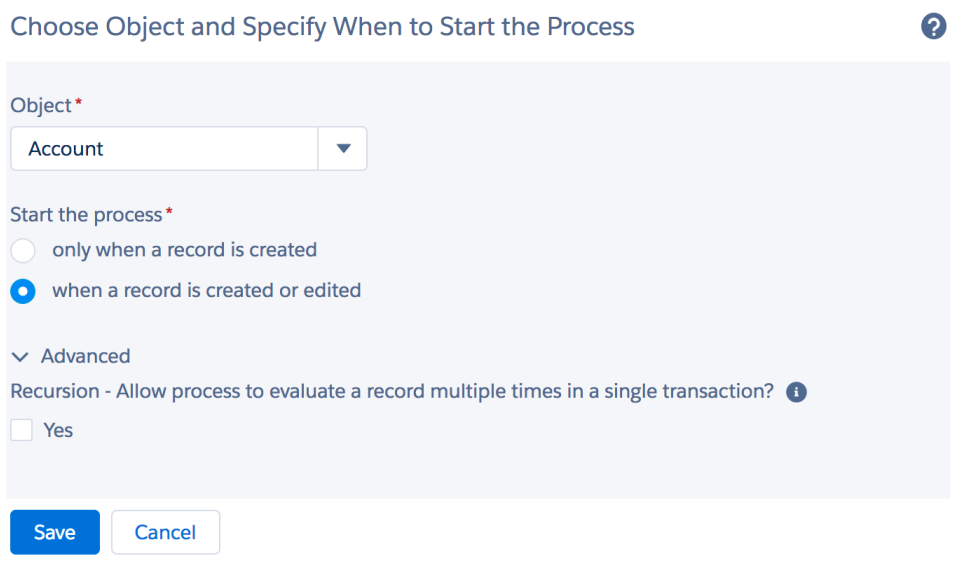

#### Define Criteria for this Action Group

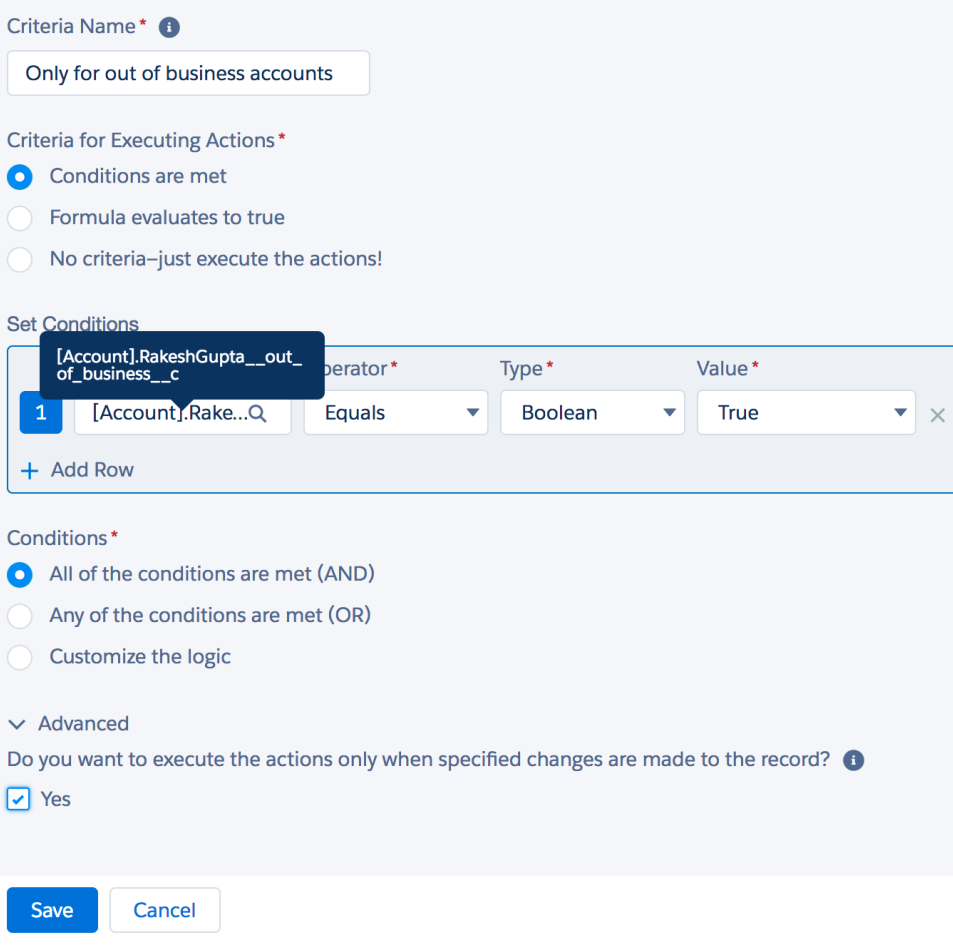

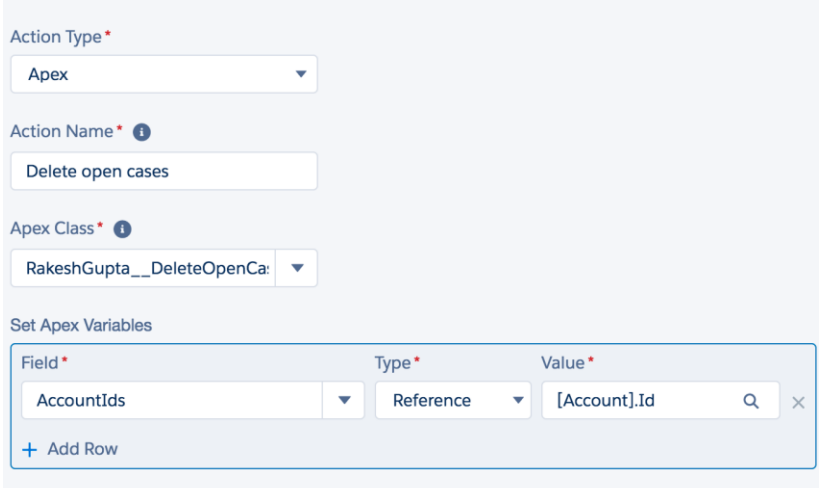

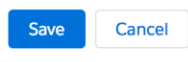

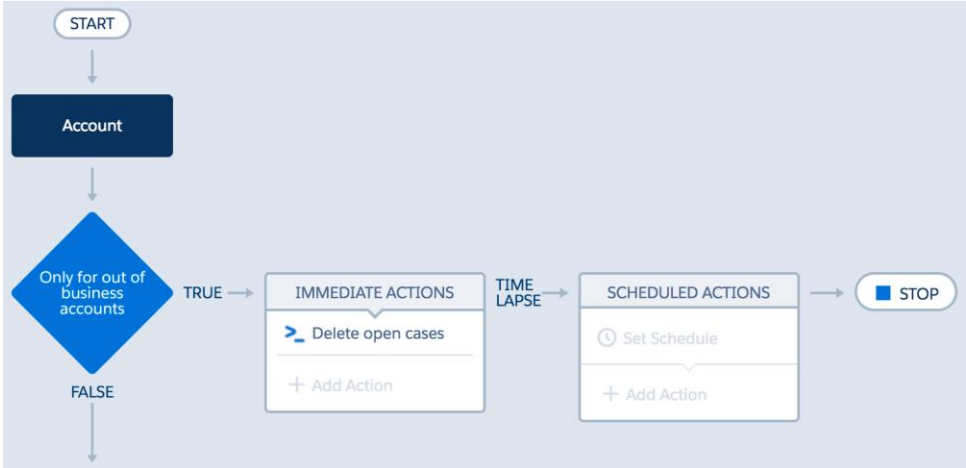

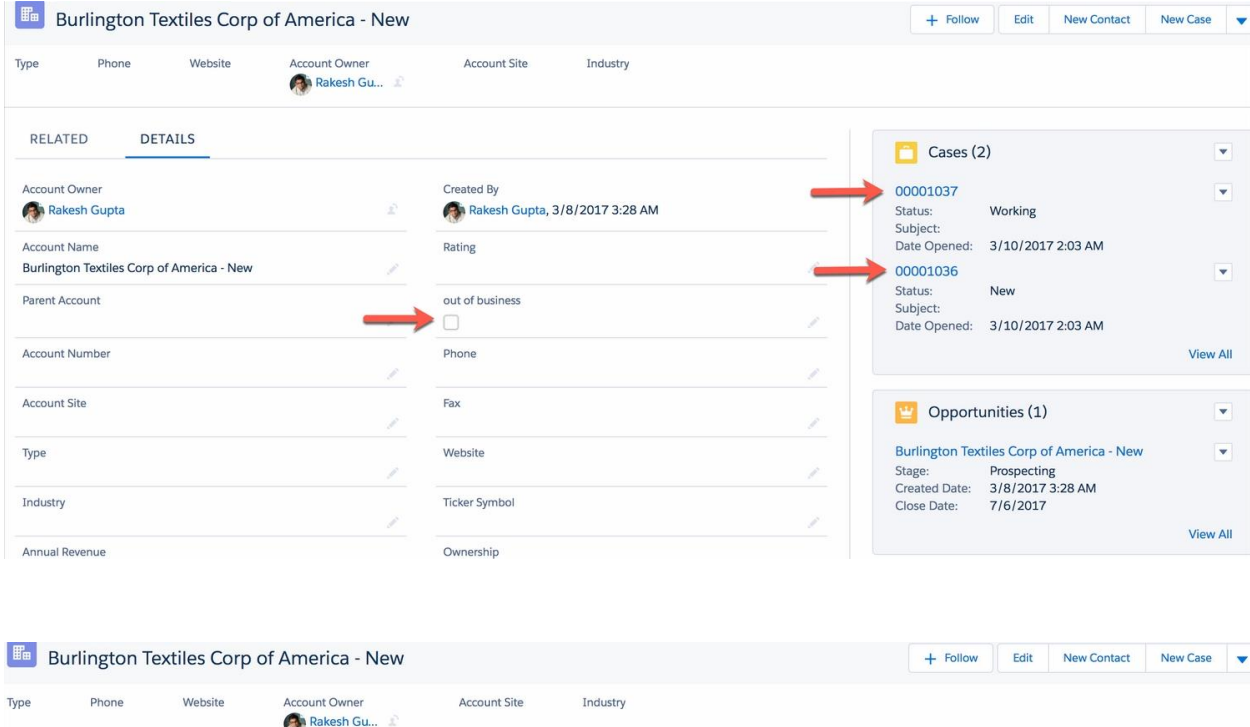

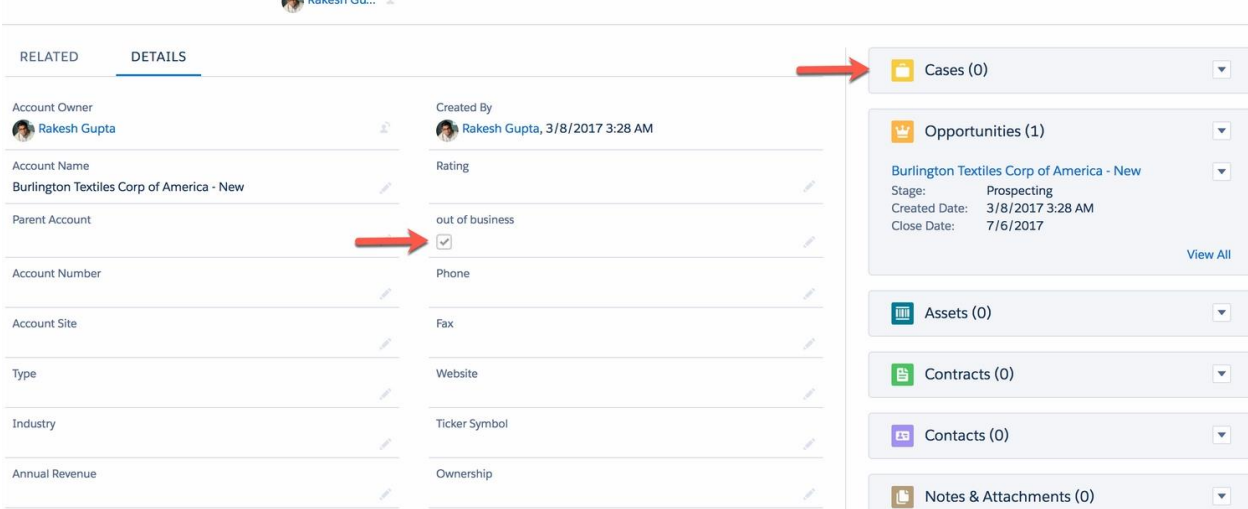

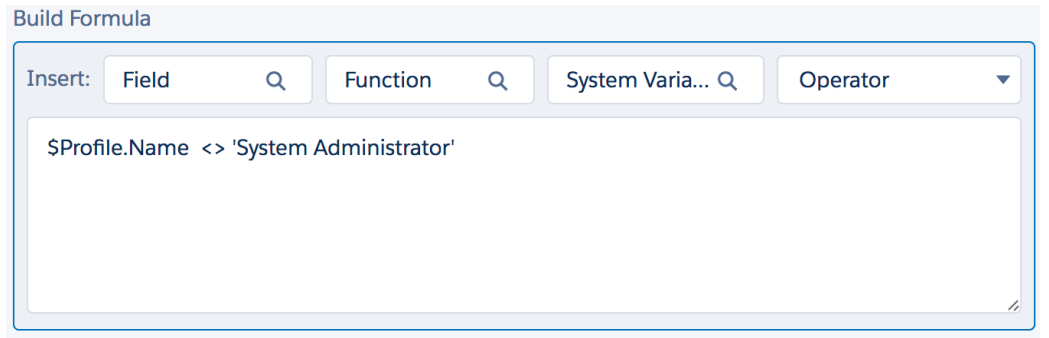

# <sub>custom Permission</sub><br>By Pass Process Builder

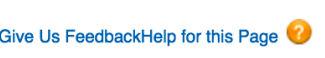

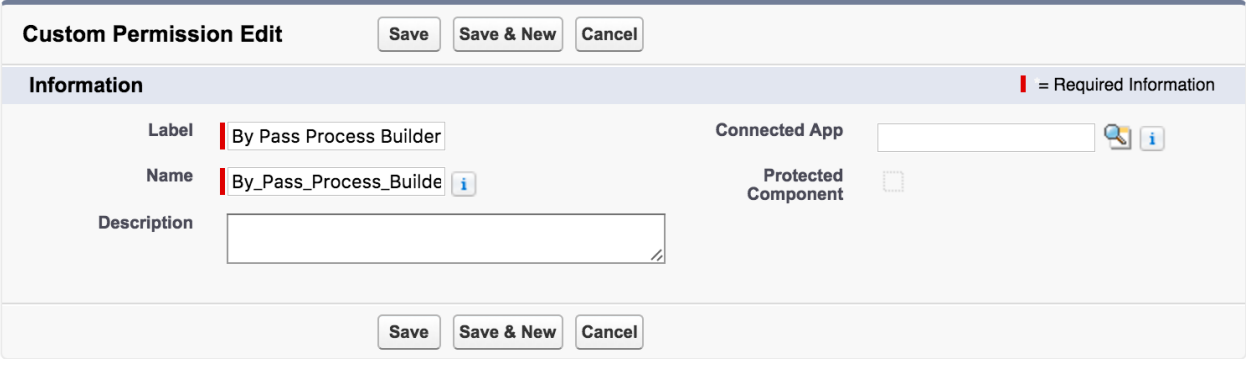

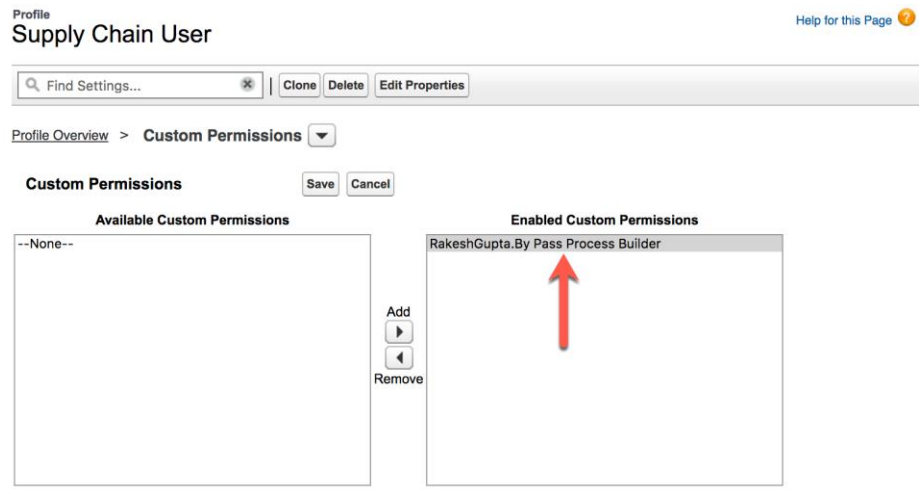

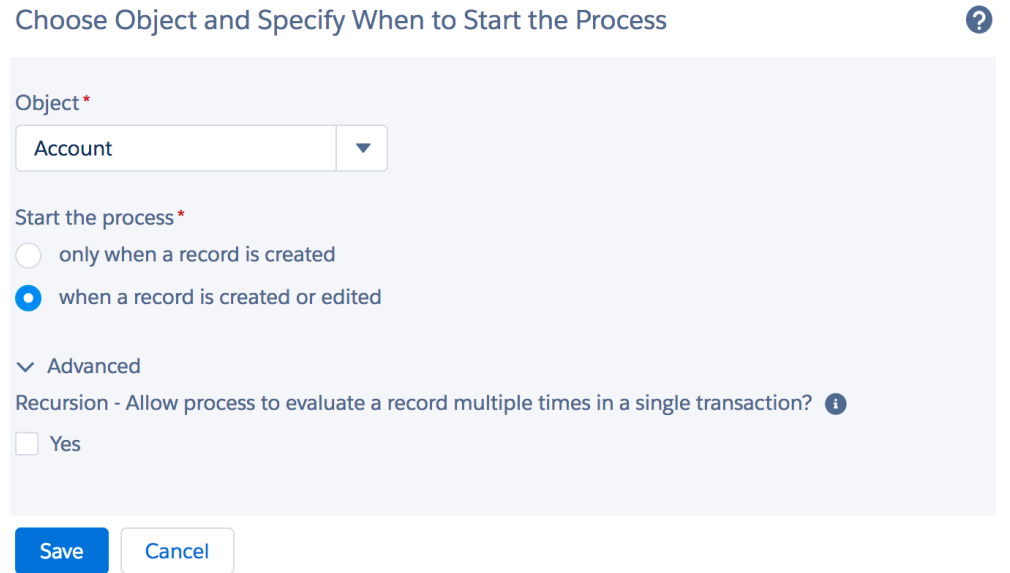

# Select a Global System Variable

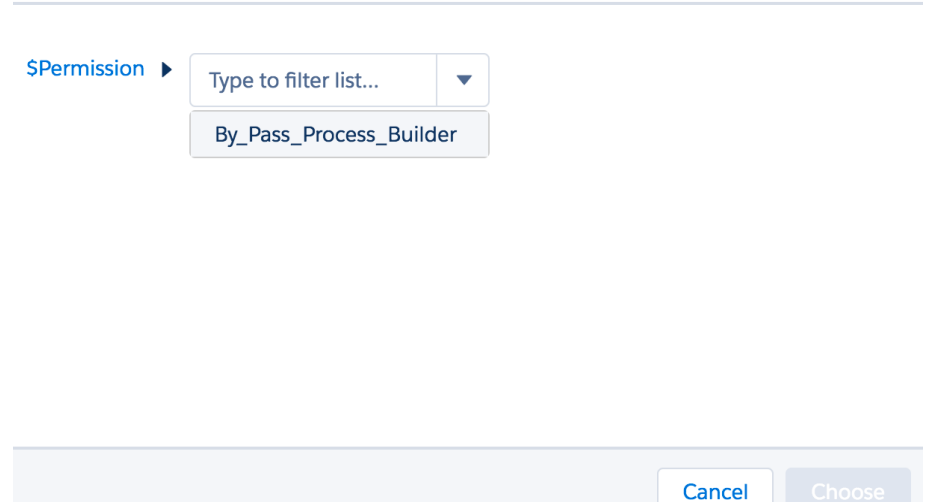

#### Define Criteria for this Action Group

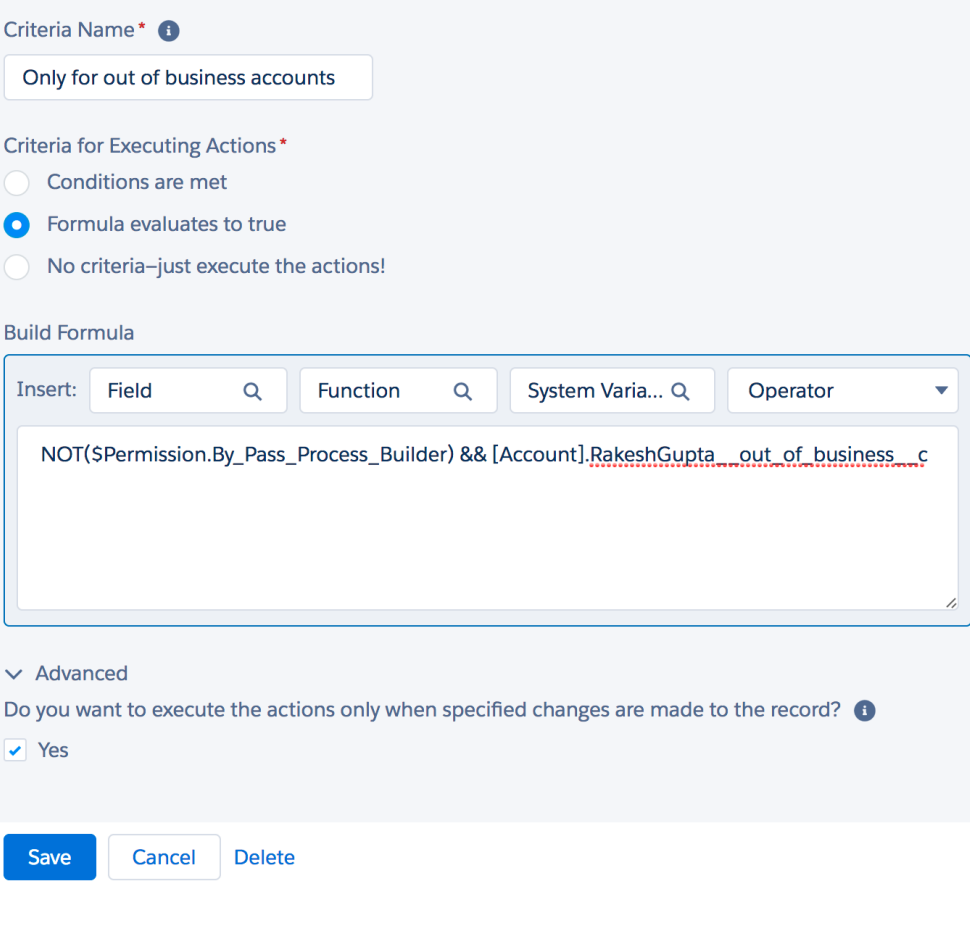

Only for out of<br>business<br>accounts

**FALSE** 

TRUE  $\rightarrow$ 

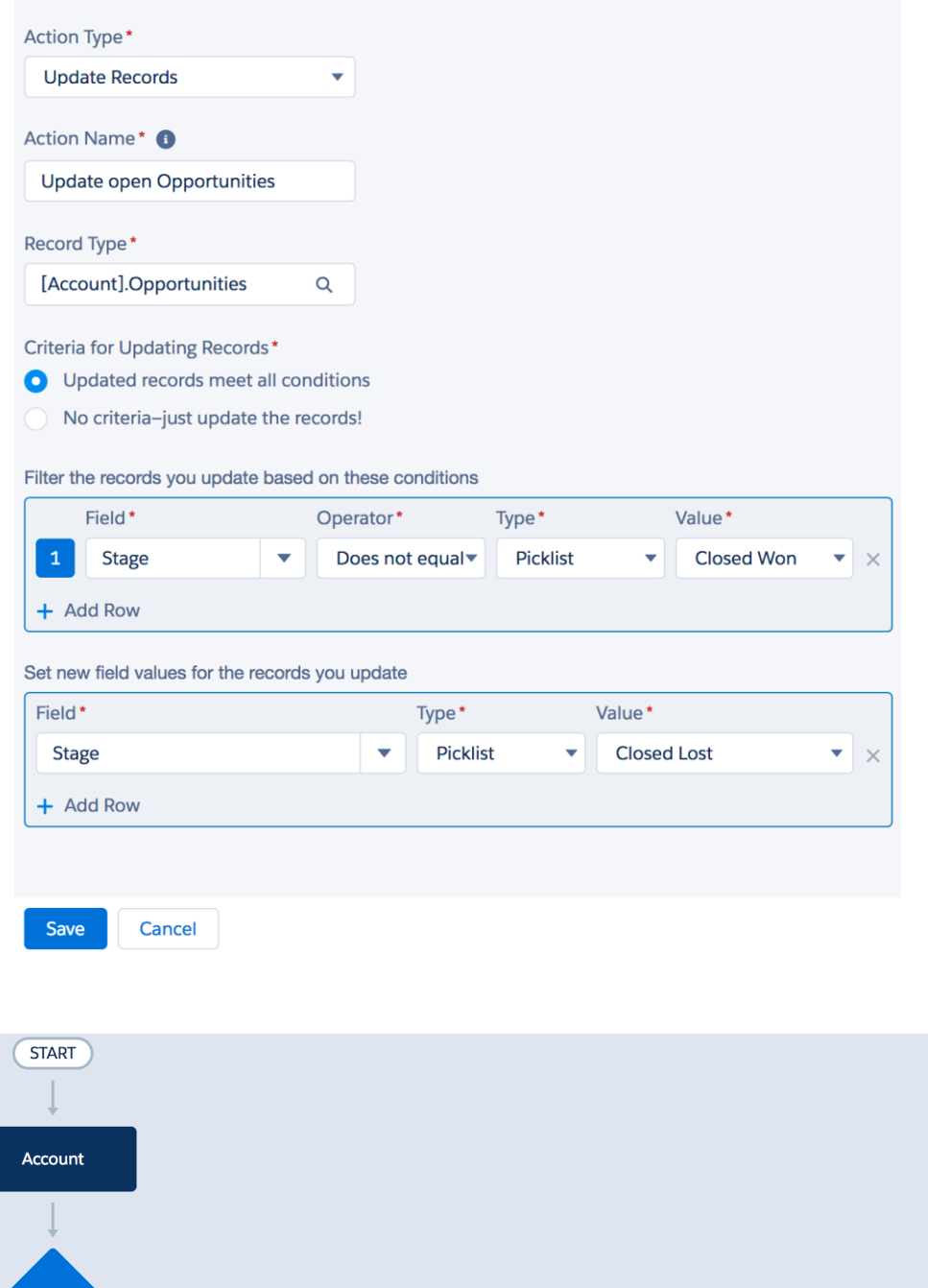

TIME<br>LAPSE

SCHEDULED ACTIONS

**①** Set Schedule

+ Add Action

STOP

**IMMEDIATE ACTIONS** 

Update open Oppo...

 $+$  Add Action

Subject You task {!Task.Who} is due on {!Task.ActivityDate}

#### **HTML Preview**

Hi There,

You task {!Task.Who} is due on {!Task.ActivityDate}. Below is some key information for you

Assigned By :- {!Task.CreatedBy}<br>Related To :- {!Task.What}<br>Due Date :- {!Task.ActivityDate}

Best Regards,<br>Universal Container Sales Team

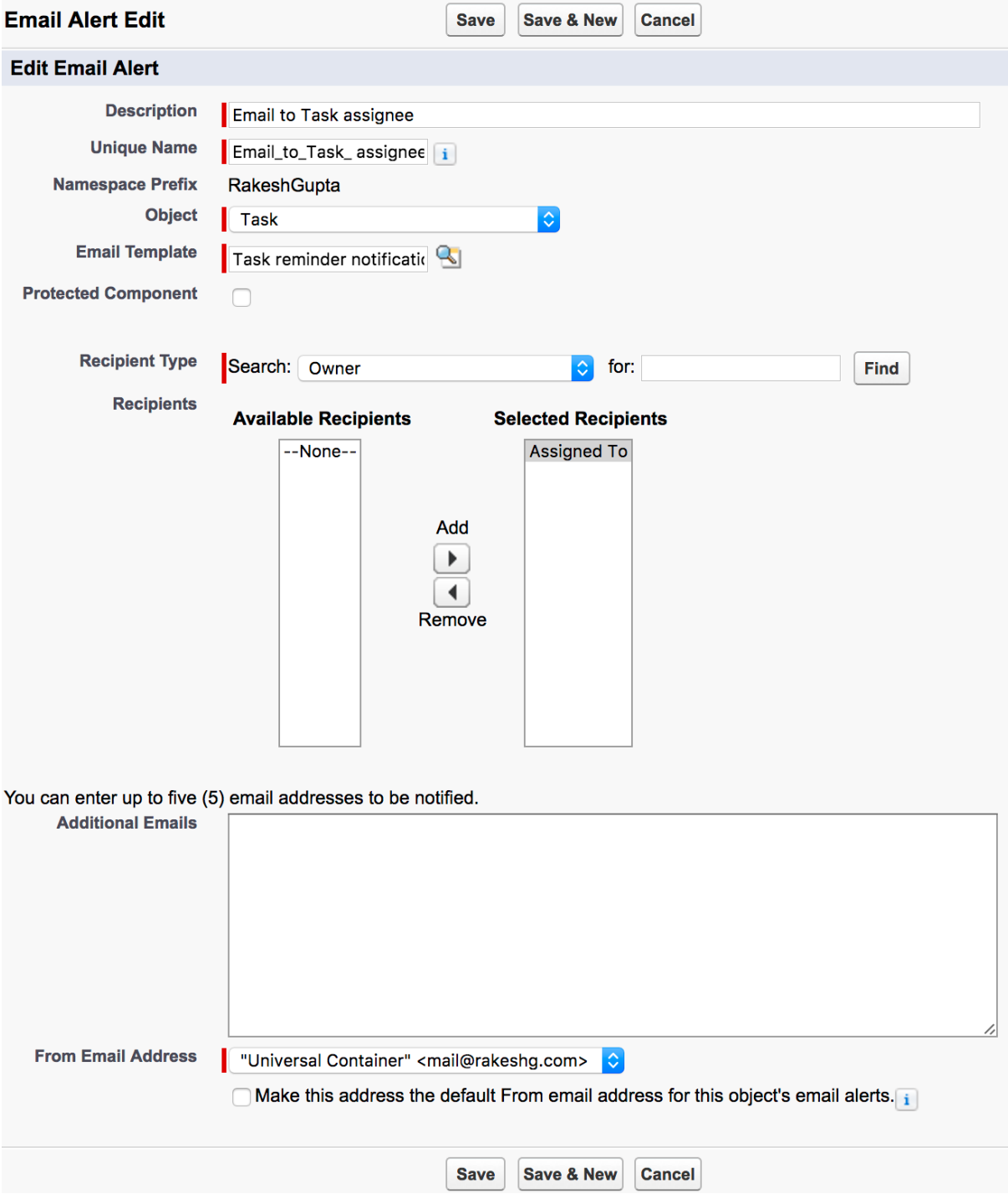

Define Criteria for this Action Group

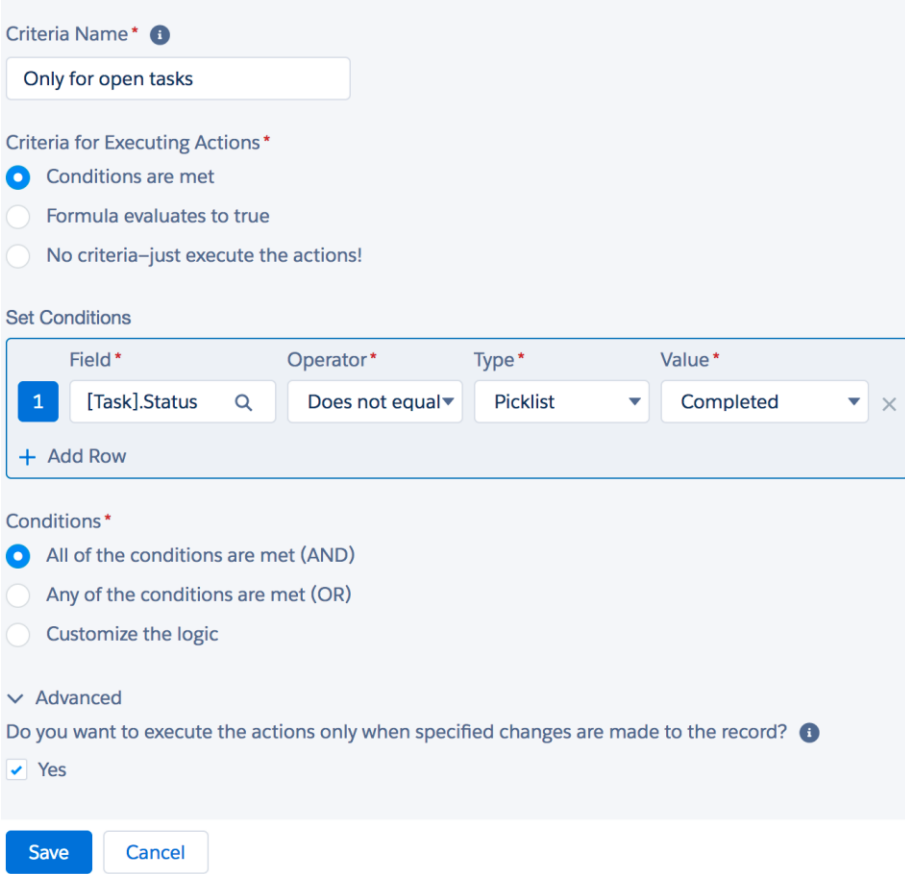

0

#### Set Time for Actions to Execute

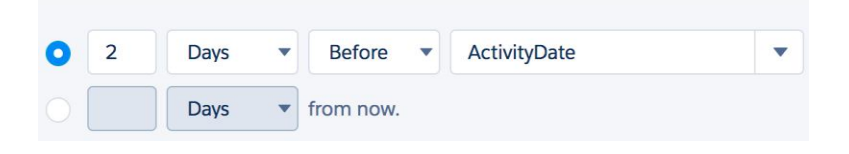

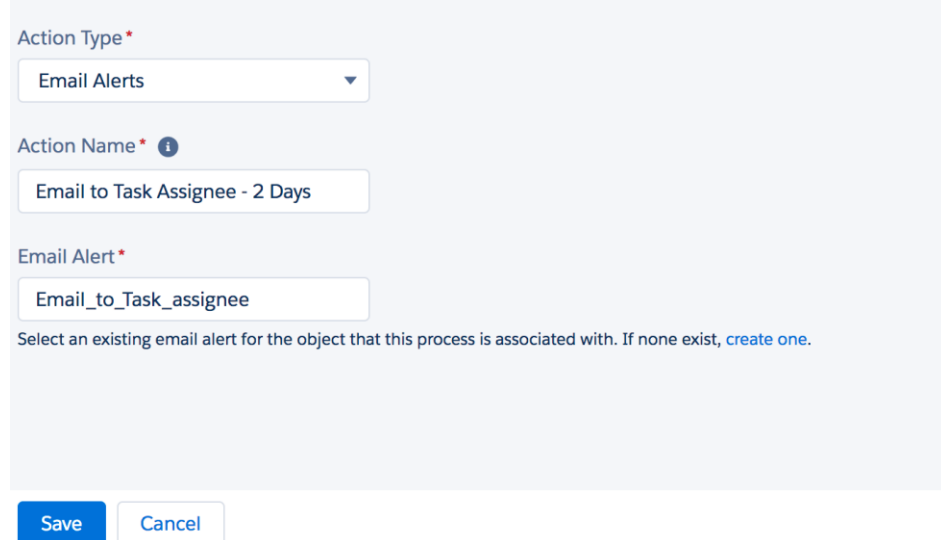

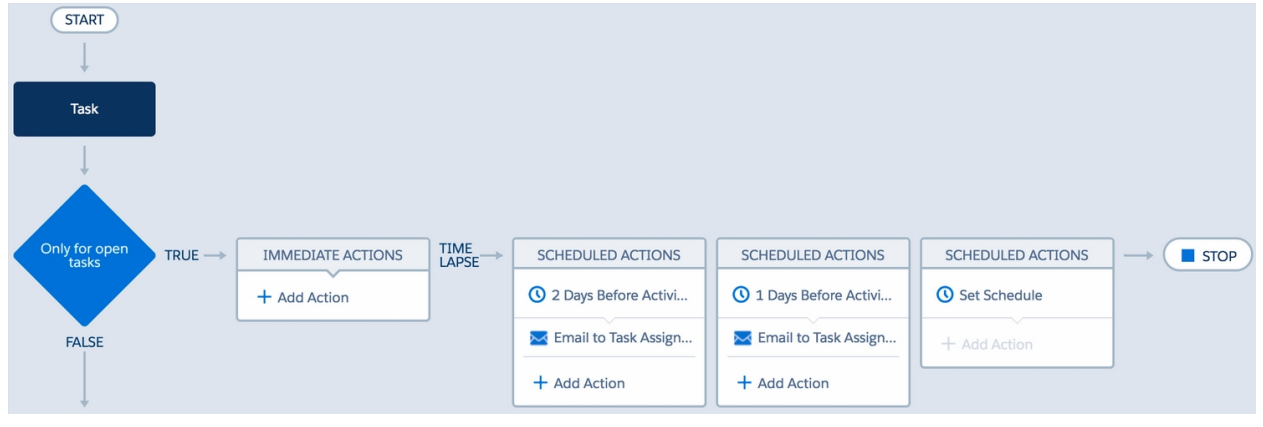

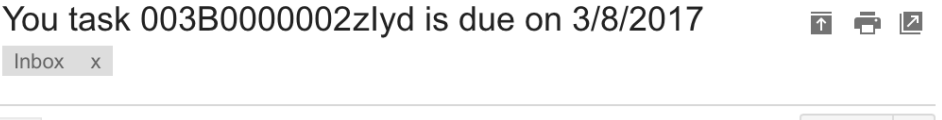

Universal Container via ws5kmr95 7:43 PM (1 minute ago)  $\sqrt{\sqrt{2}}$ to me  $\overline{\mathbf{v}}$ 

Hi There,

You task 003B0000002zlyd is due on 3/8/2017. Below is some key information for you

Assigned By :- Rakesh Gupta<br>Related To :- 001B0000000LVHi Due Date :- 3/8/2017

Best Regards, Universal Container Sales Team

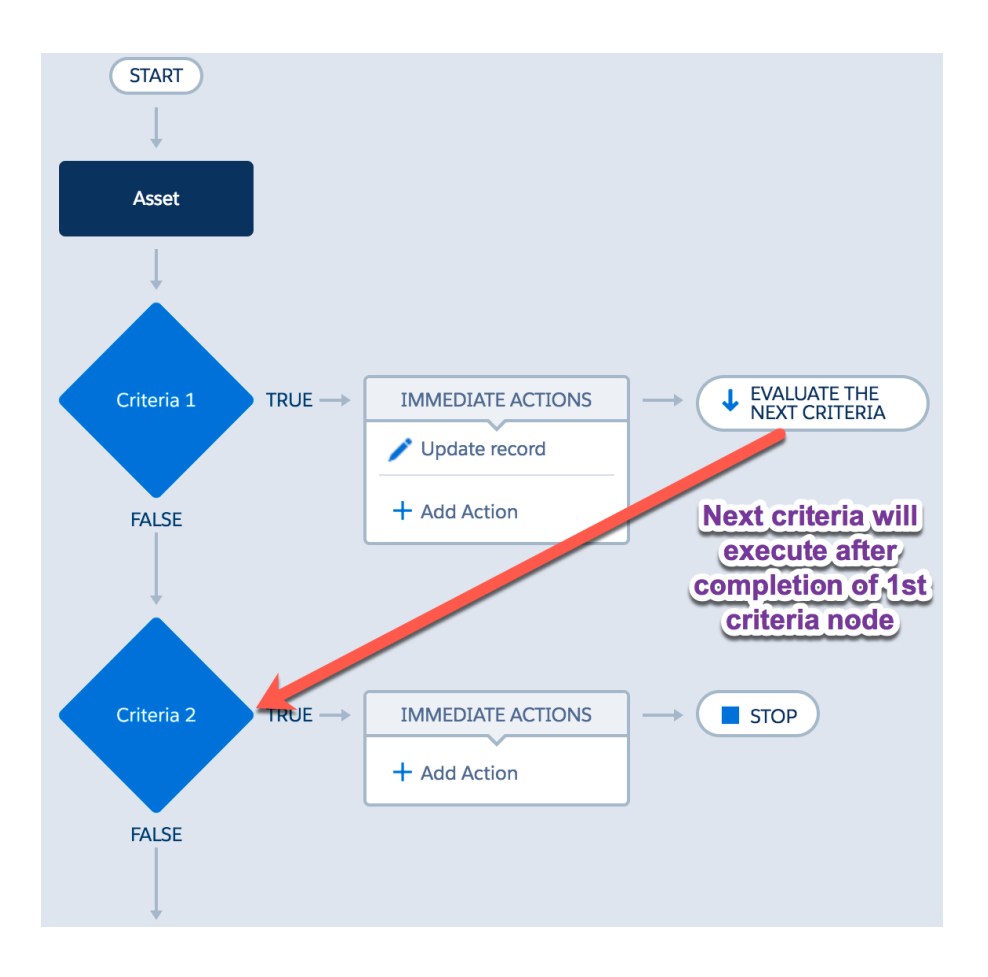

Define Criteria for this Action Group

Save

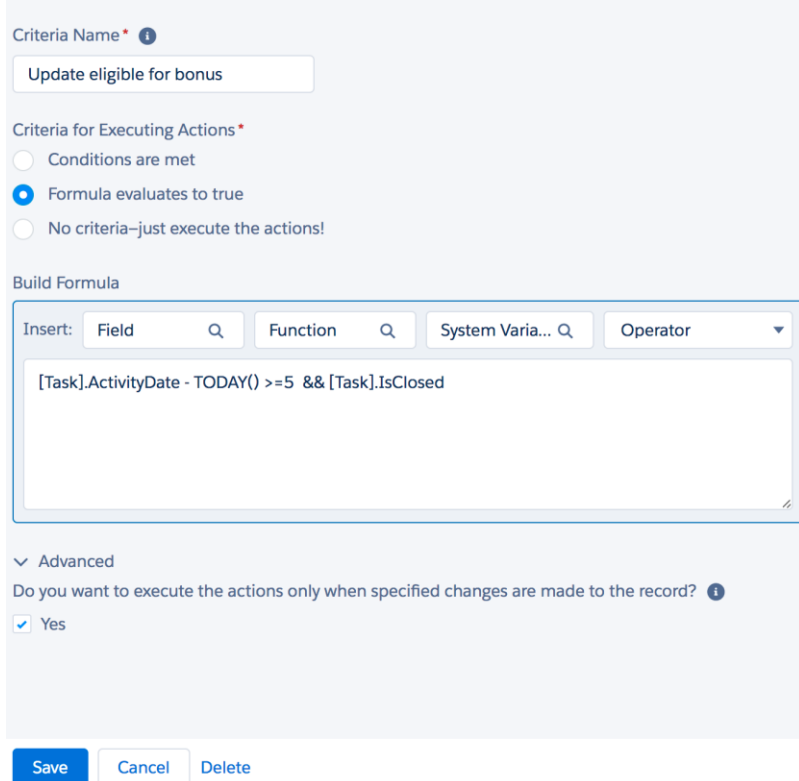

 $\boldsymbol{\Omega}$ 

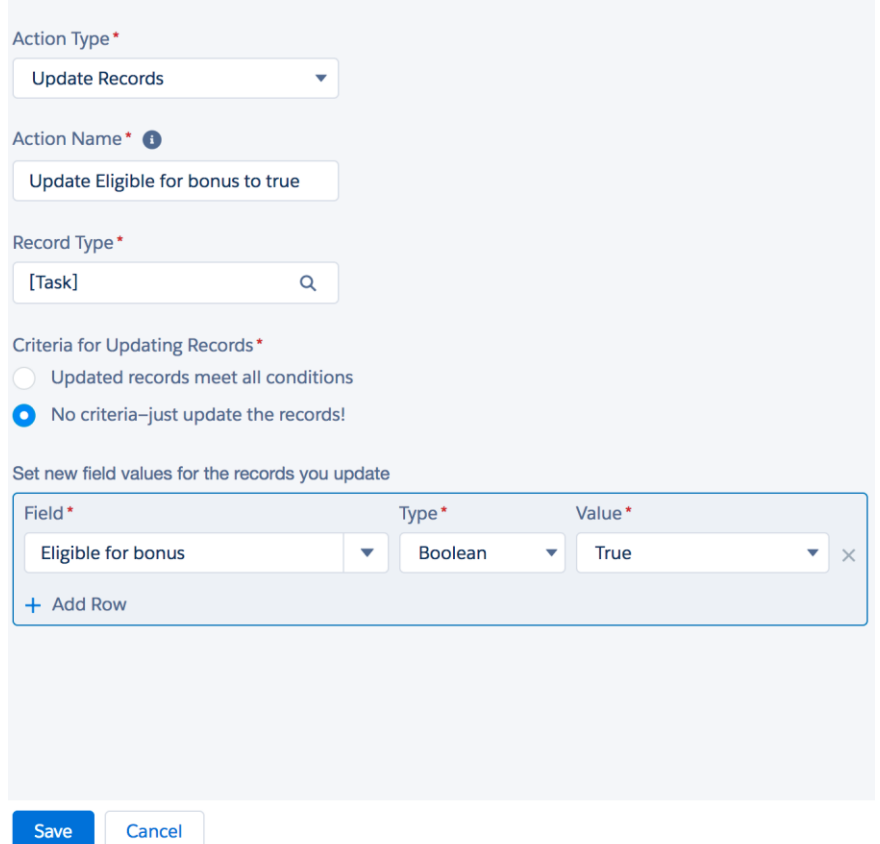

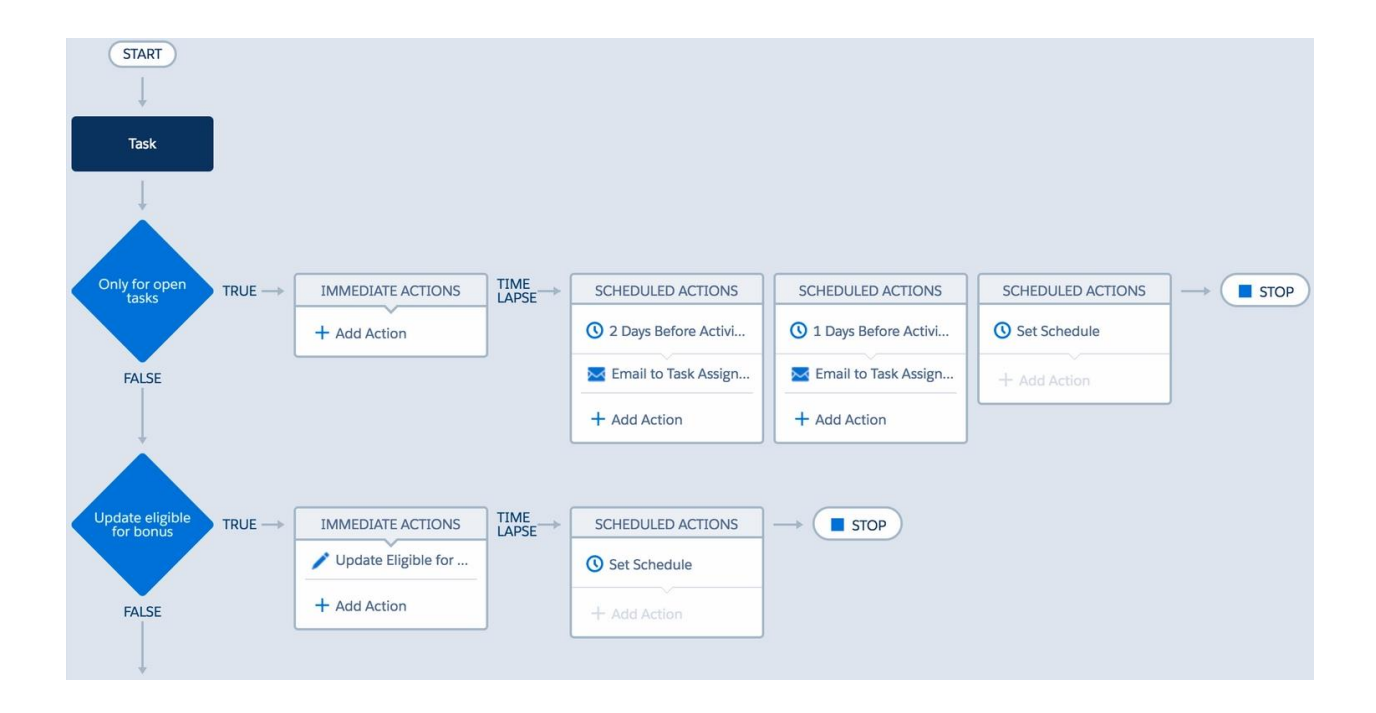

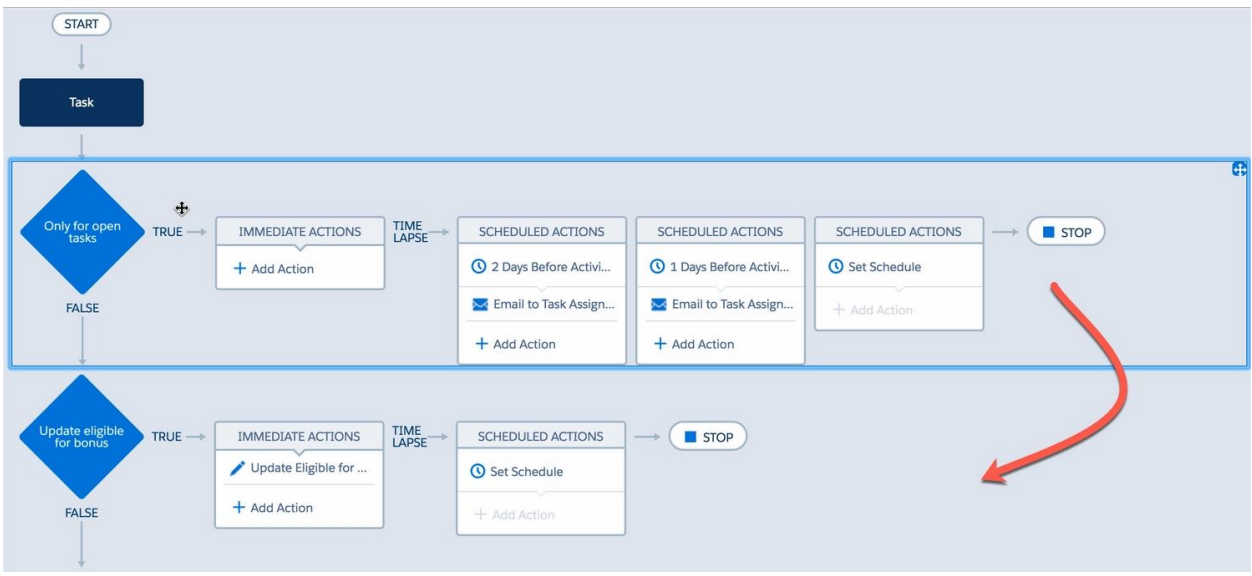

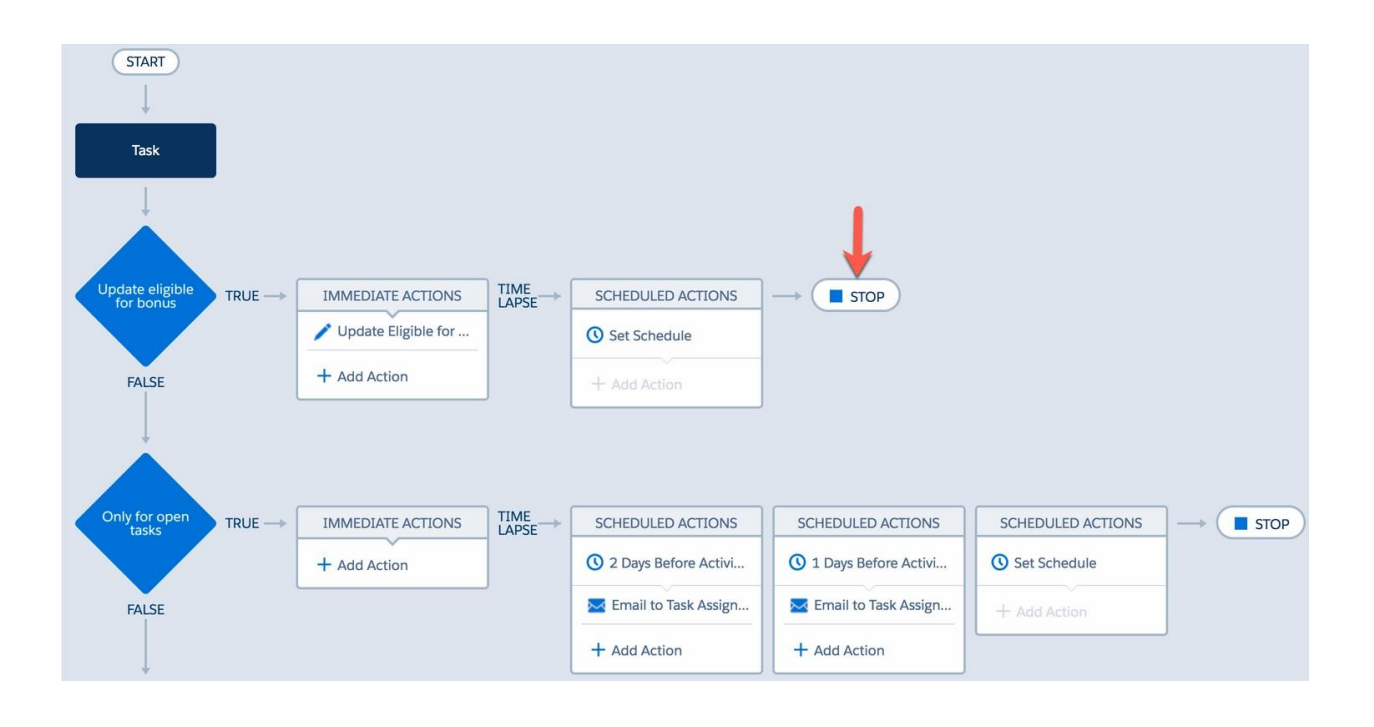

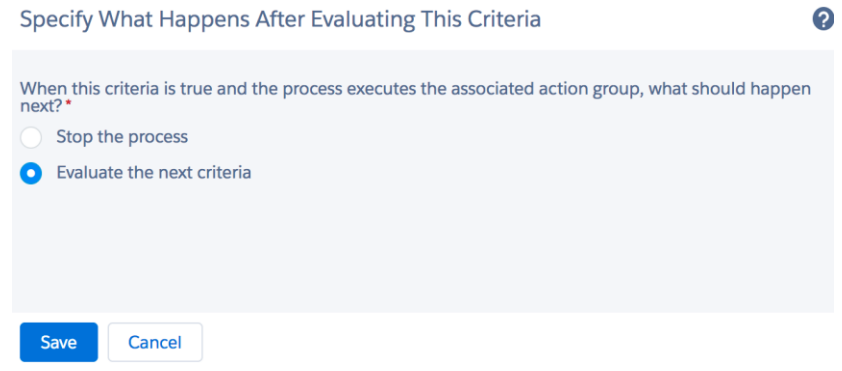

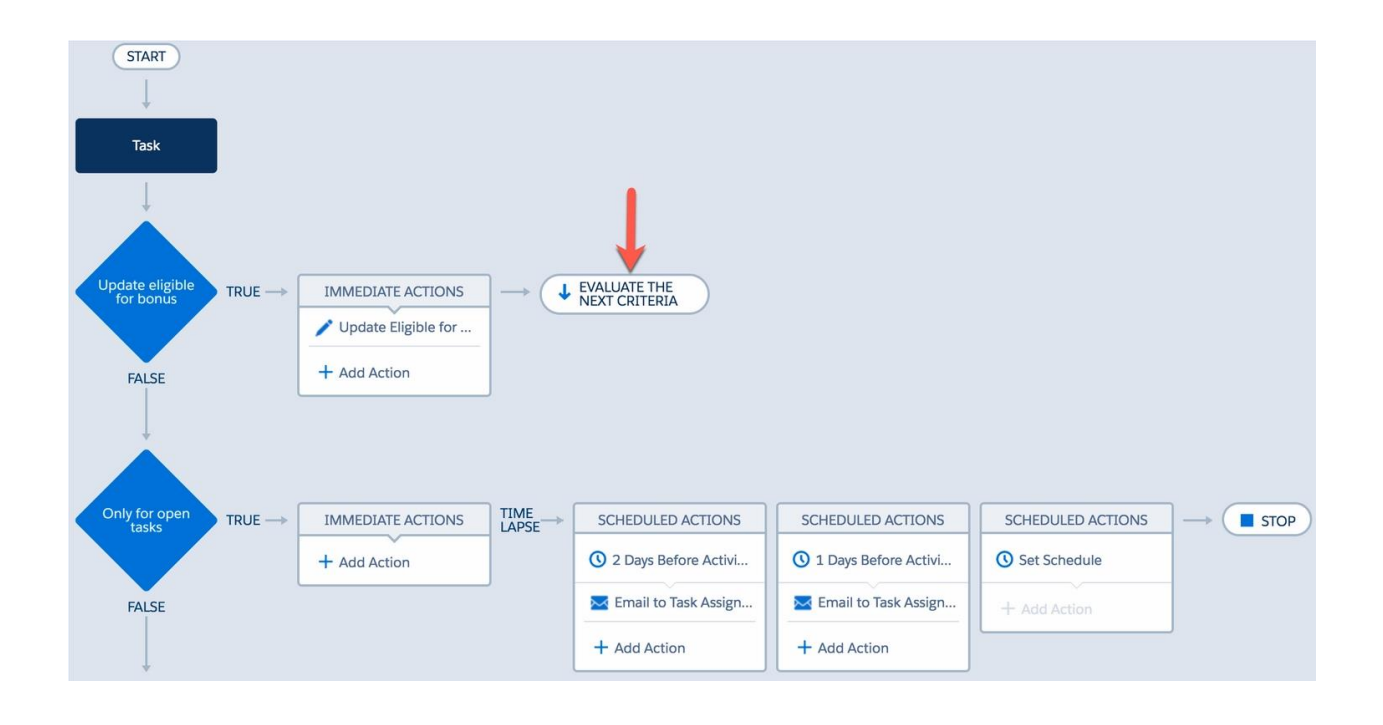

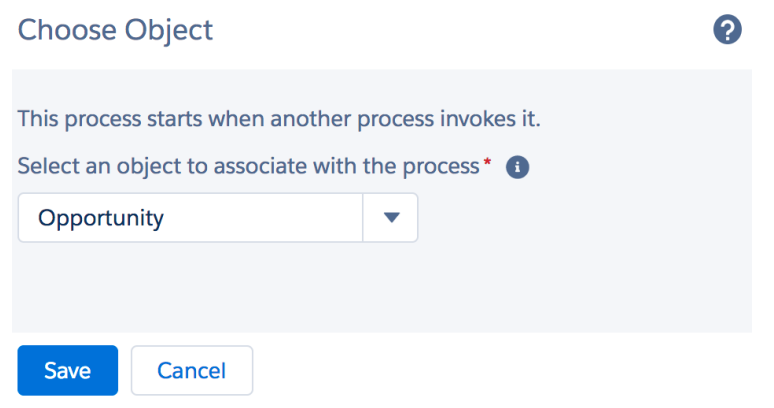

#### Define Criteria for this Action Group

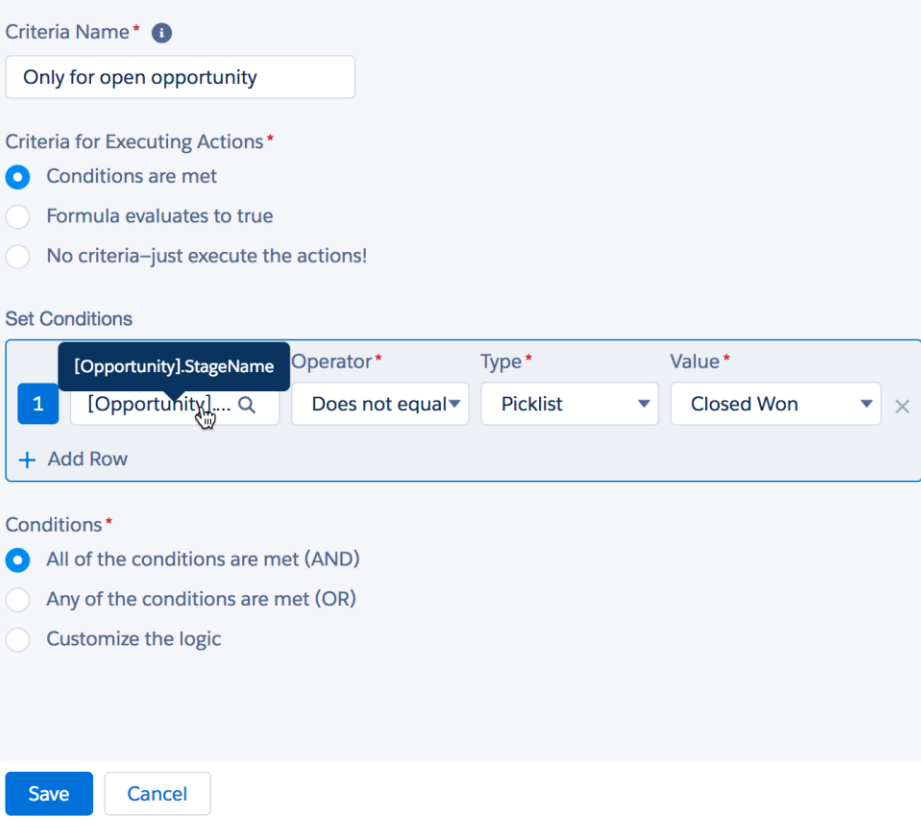

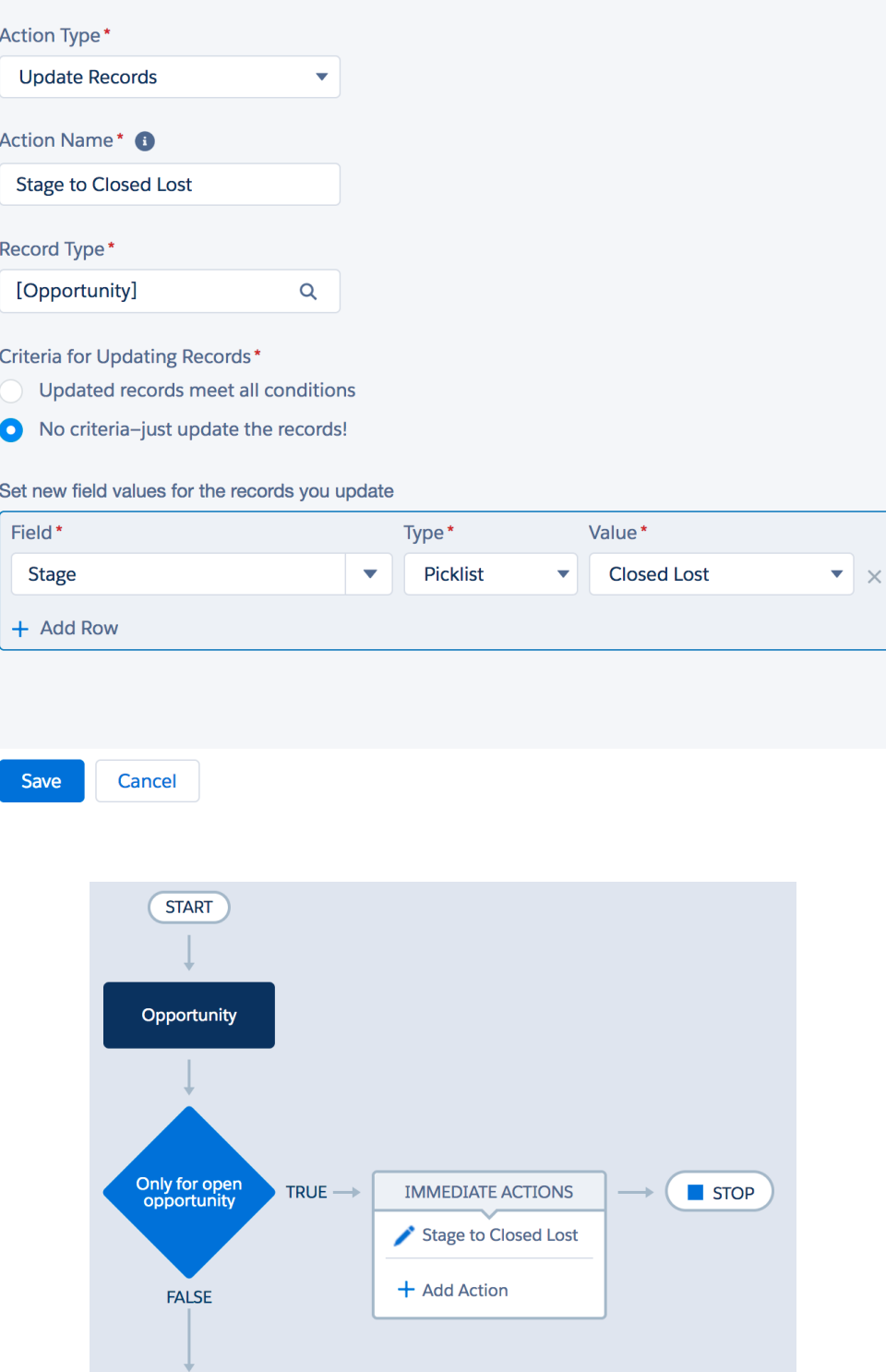

#### Define Criteria for this Action Group

Save

Cancel

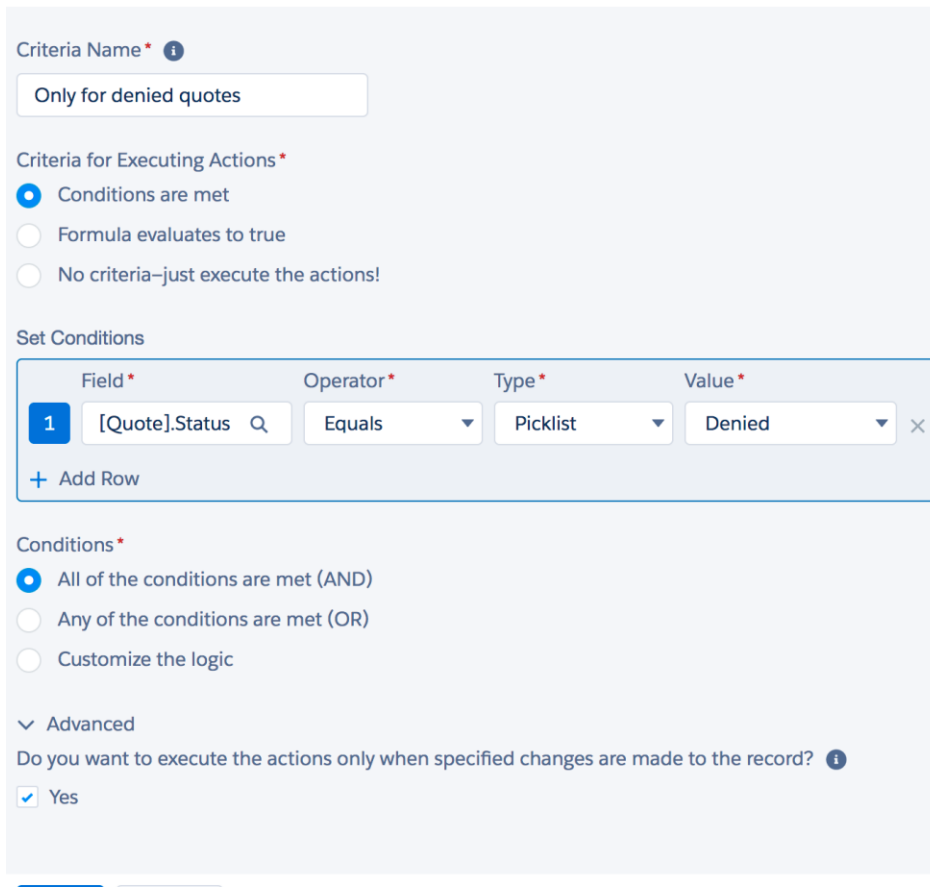

2

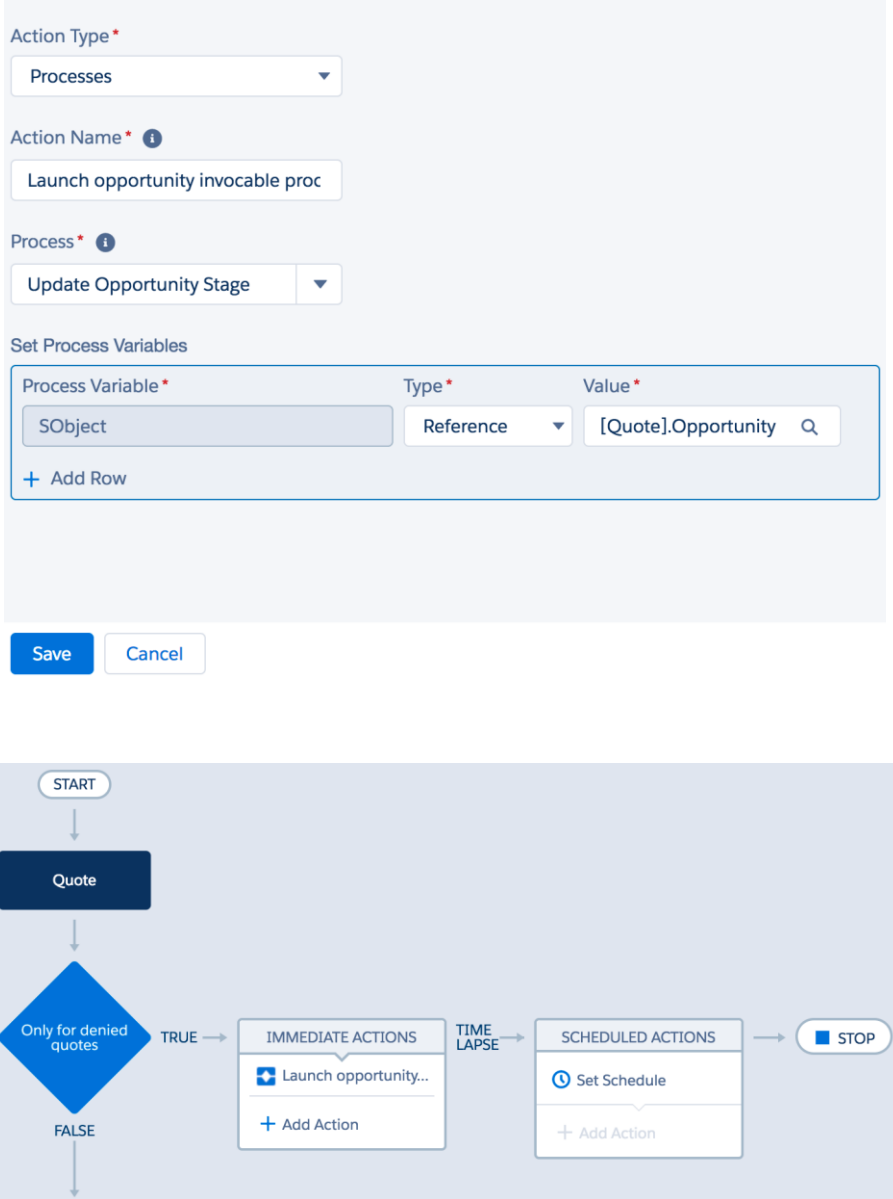

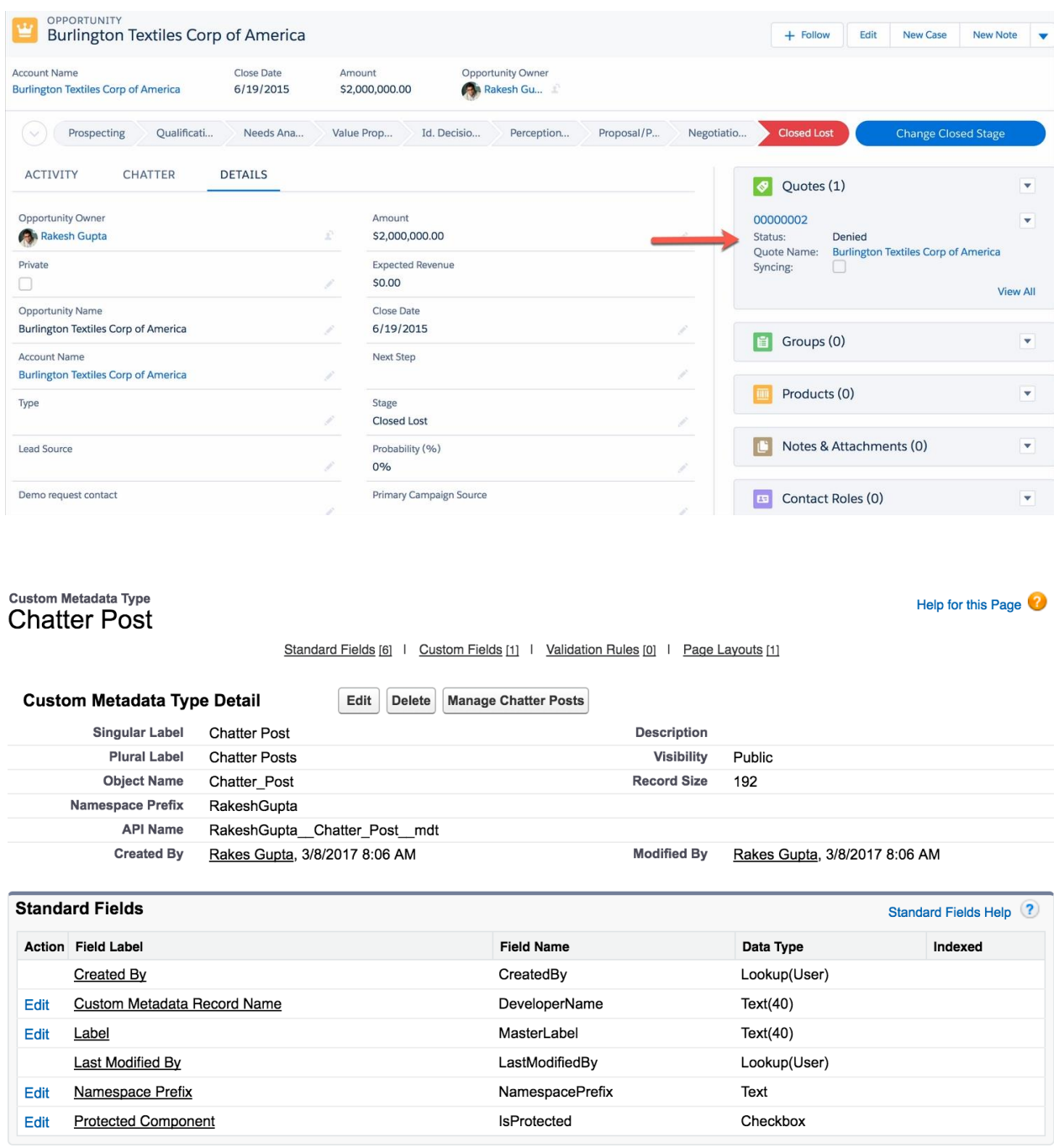

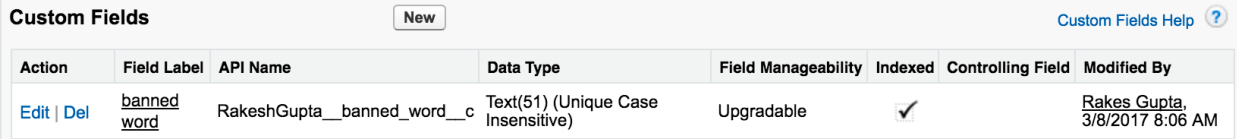

# **Chatter Posts**

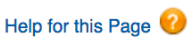

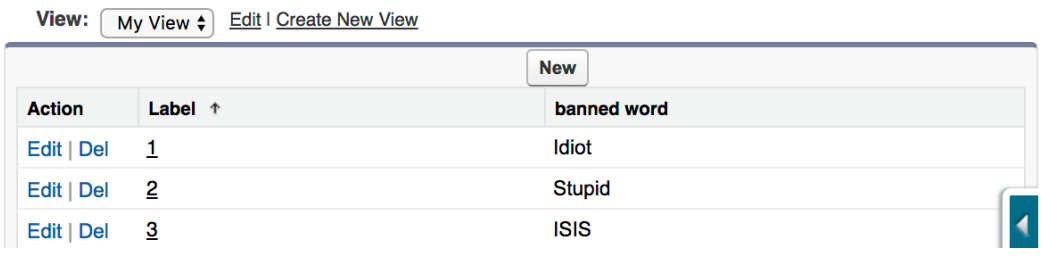

#### Record Lookup

Use filters to find a specific record, then assign its fields to flow variables.

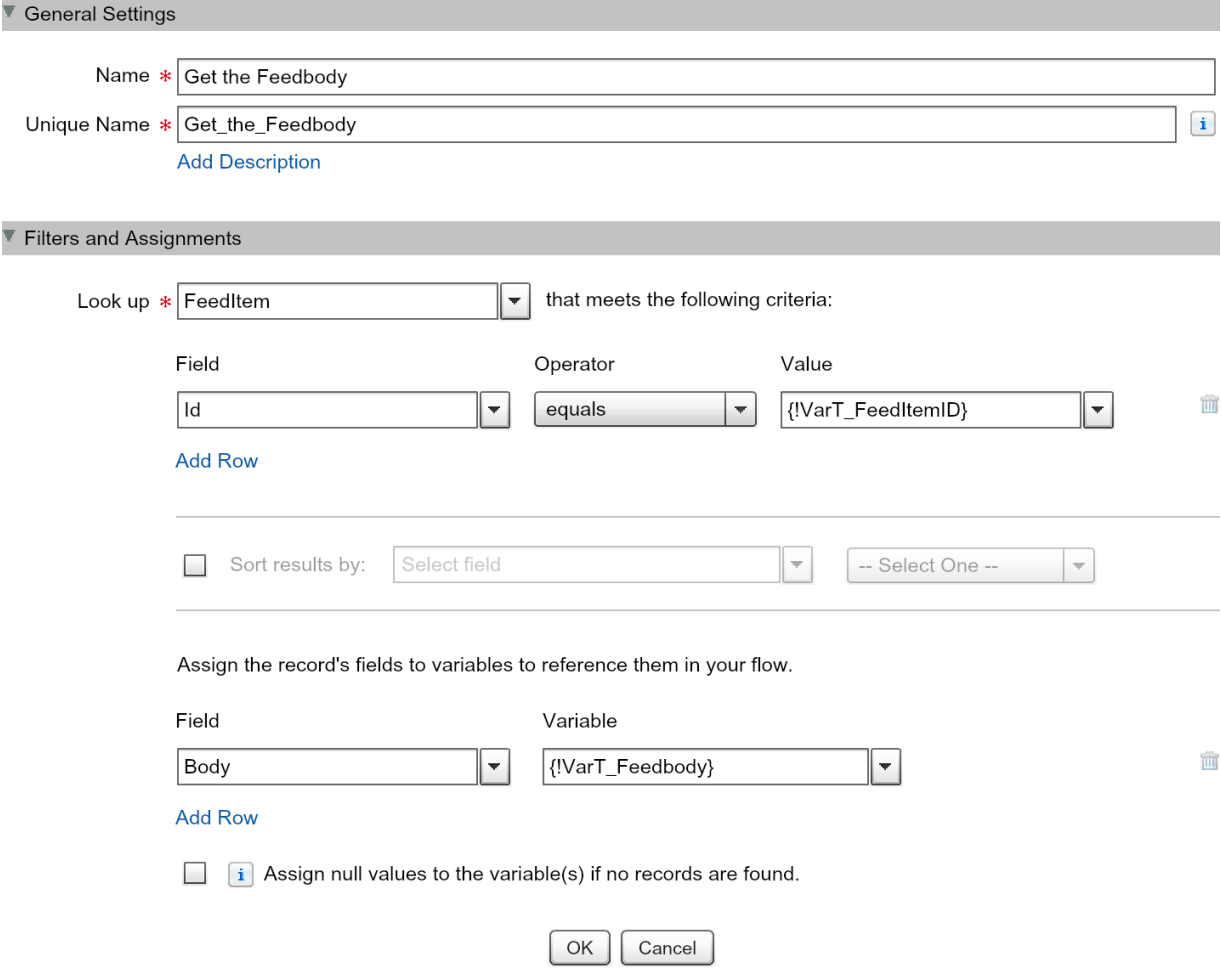

#### Fast Lookup

Use filters to look up Salesforce records. Assign fields from a single record to an sObject variable or fields from multiple records to an<br>sObject collection variable.

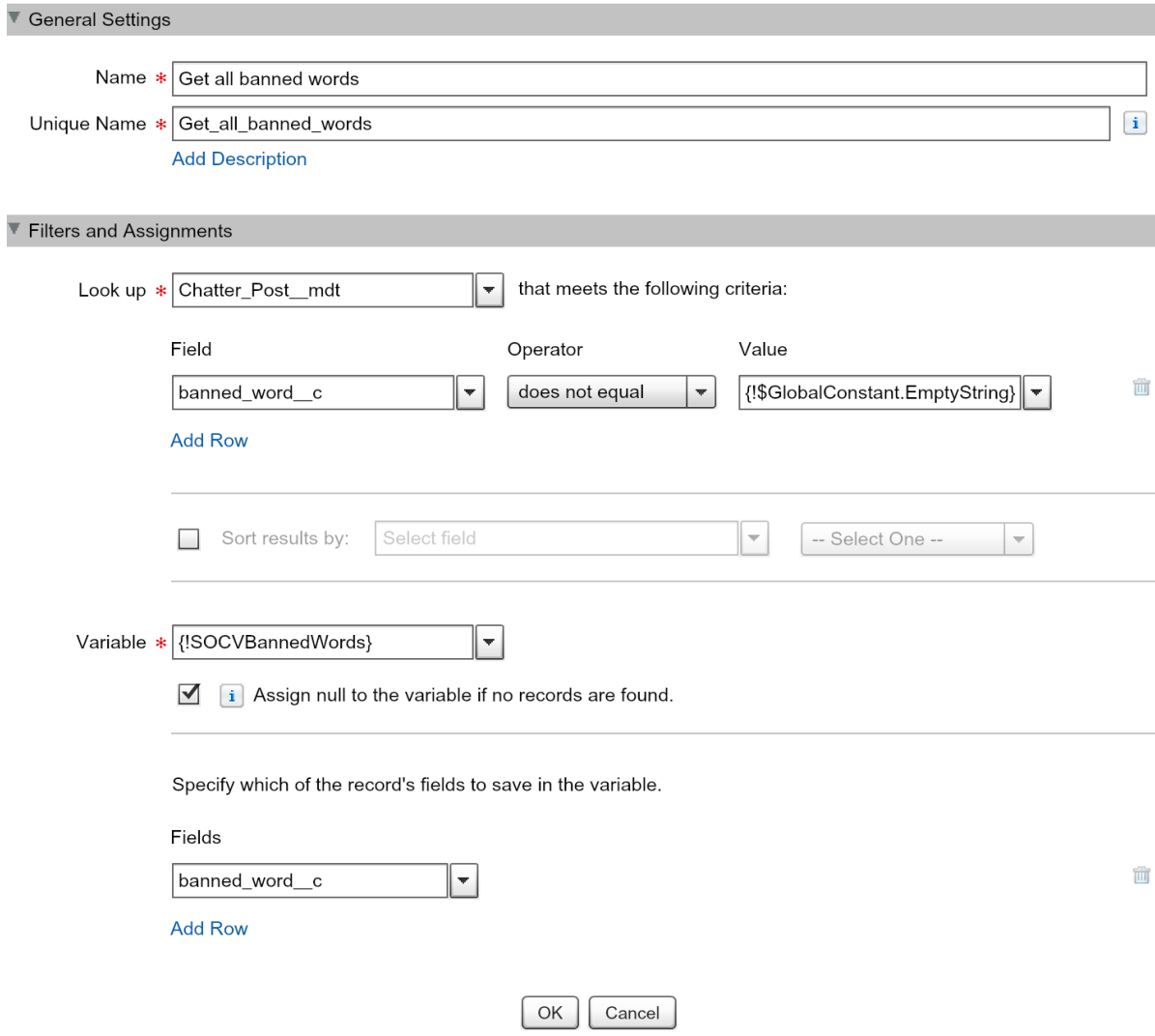

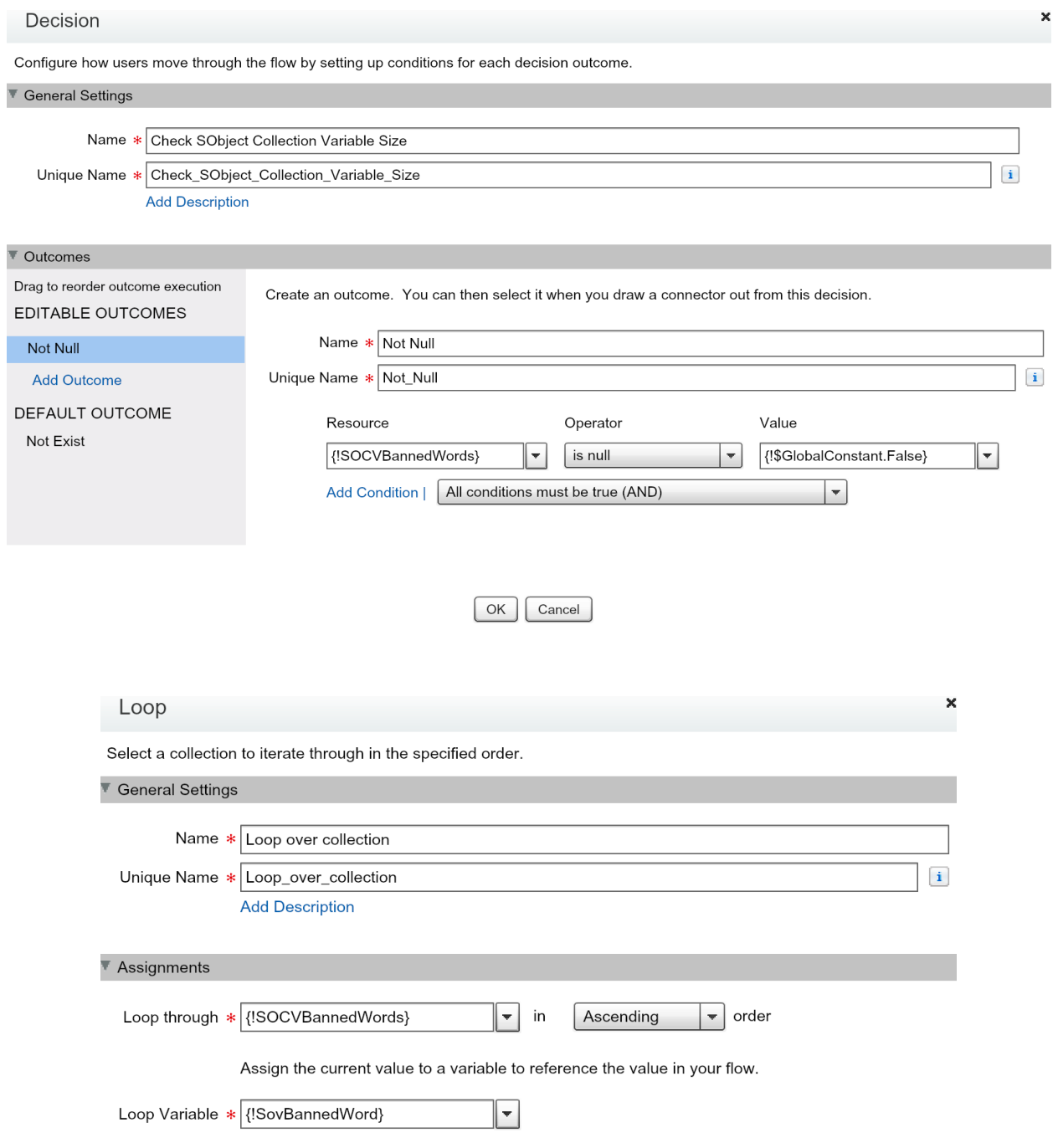

 $OK$   $Cancel$ 

 $\frac{1}{c}$ 

## $\overline{\mathbf{v}}$  (

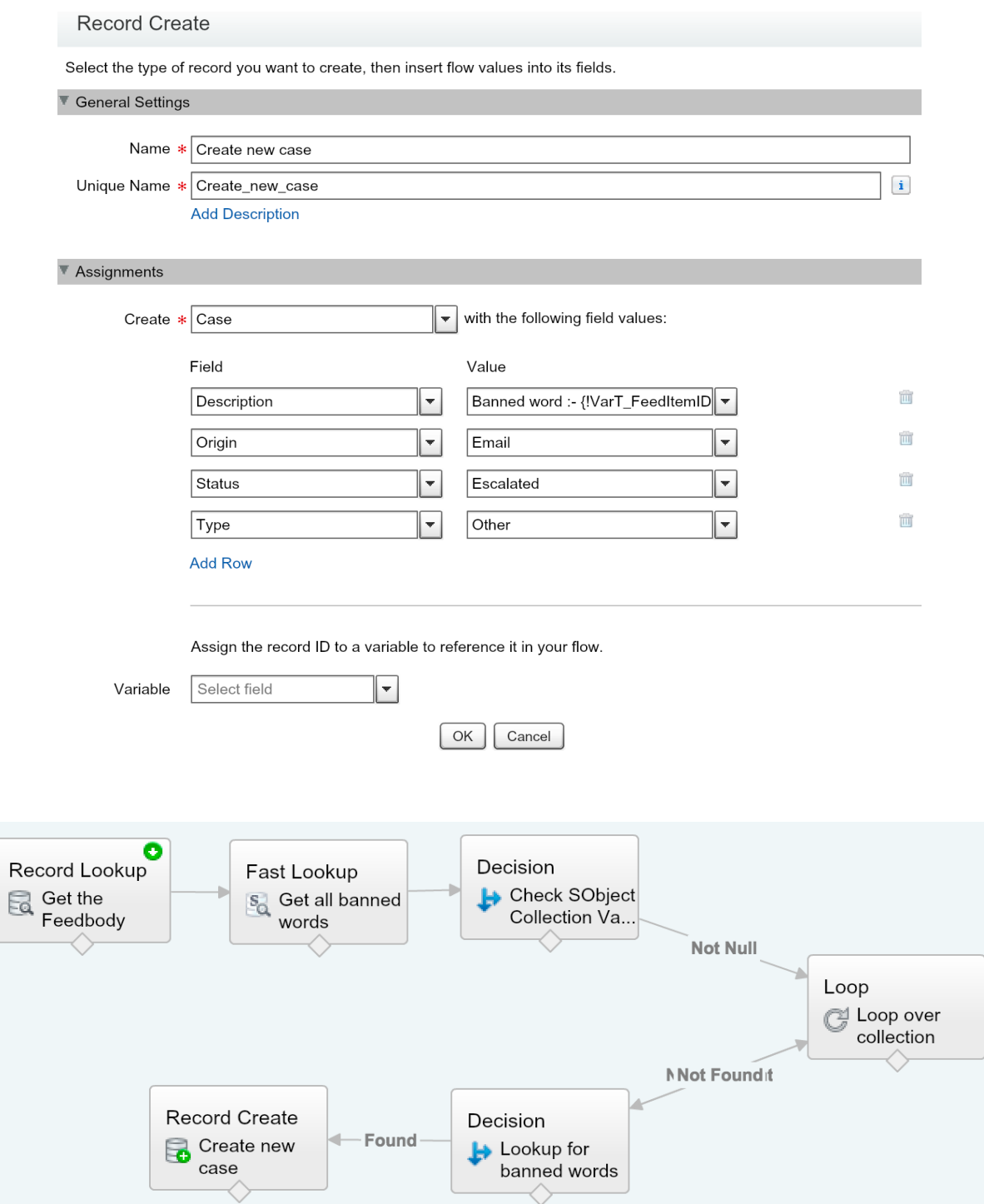

#### Choose Object and Specify When to Start the Process

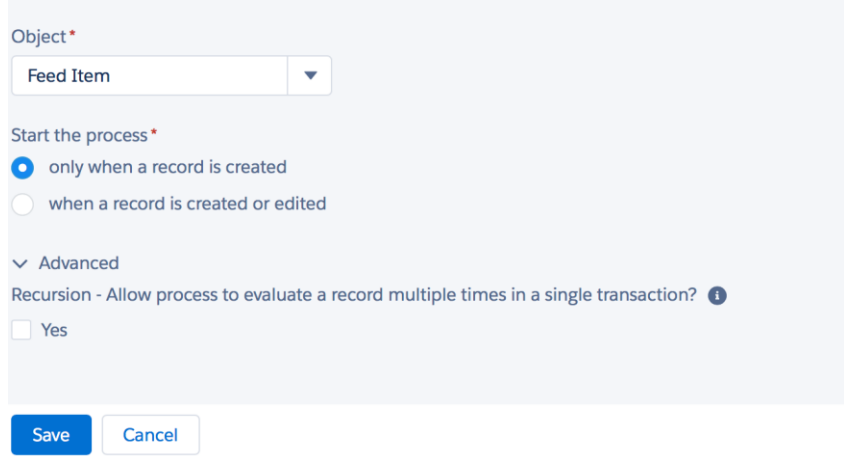

0

2

#### Define Criteria for this Action Group

Criteria Name\* <sup>O</sup> Type equals to TextPost **Criteria for Executing Actions\*** Conditions are met Formula evaluates to true No criteria-just execute the actions! **Set Conditions** [Feed-<br>Item].Type Field Operator\* Value\* Type\* **Text Post** [FeedItem].Type Q Equals Picklist  $\mathbf{v} \mid \mathbf{x}$  $\color{red} \blacktriangledown$  $\overline{\mathbf{v}}$ + Add Row Conditions\* All of the conditions are met (AND) Any of the conditions are met (OR) Customize the logic Save Cancel

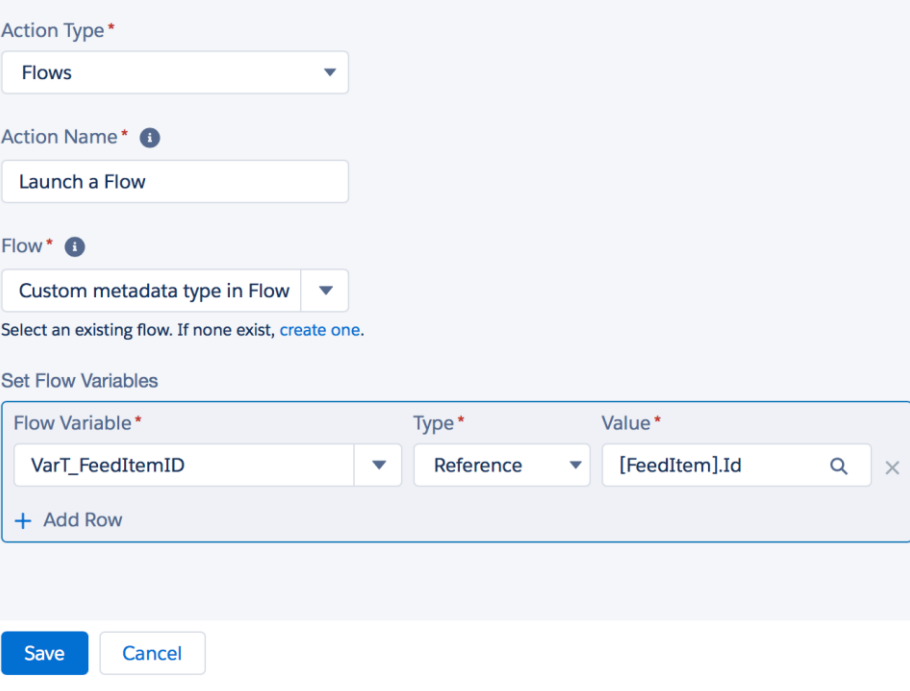

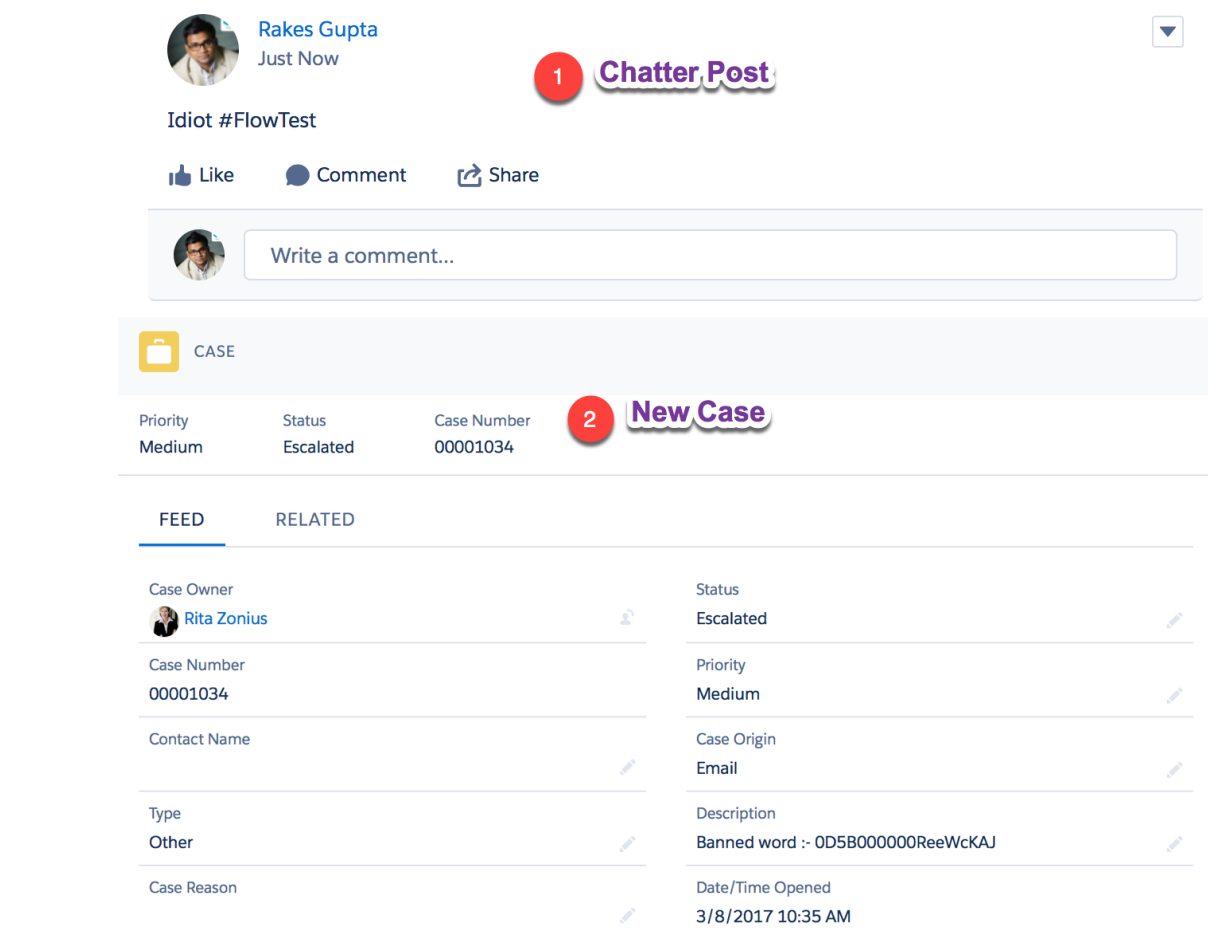